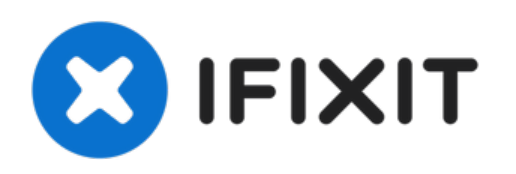

# **iMac Intel 21.5**インチ **EMC 2428** ハードドライブ ファンの交換

iMac Intel 21.5インチ EMC 2428 ハードドライブファンを交換します。

作成者: Walter Galan

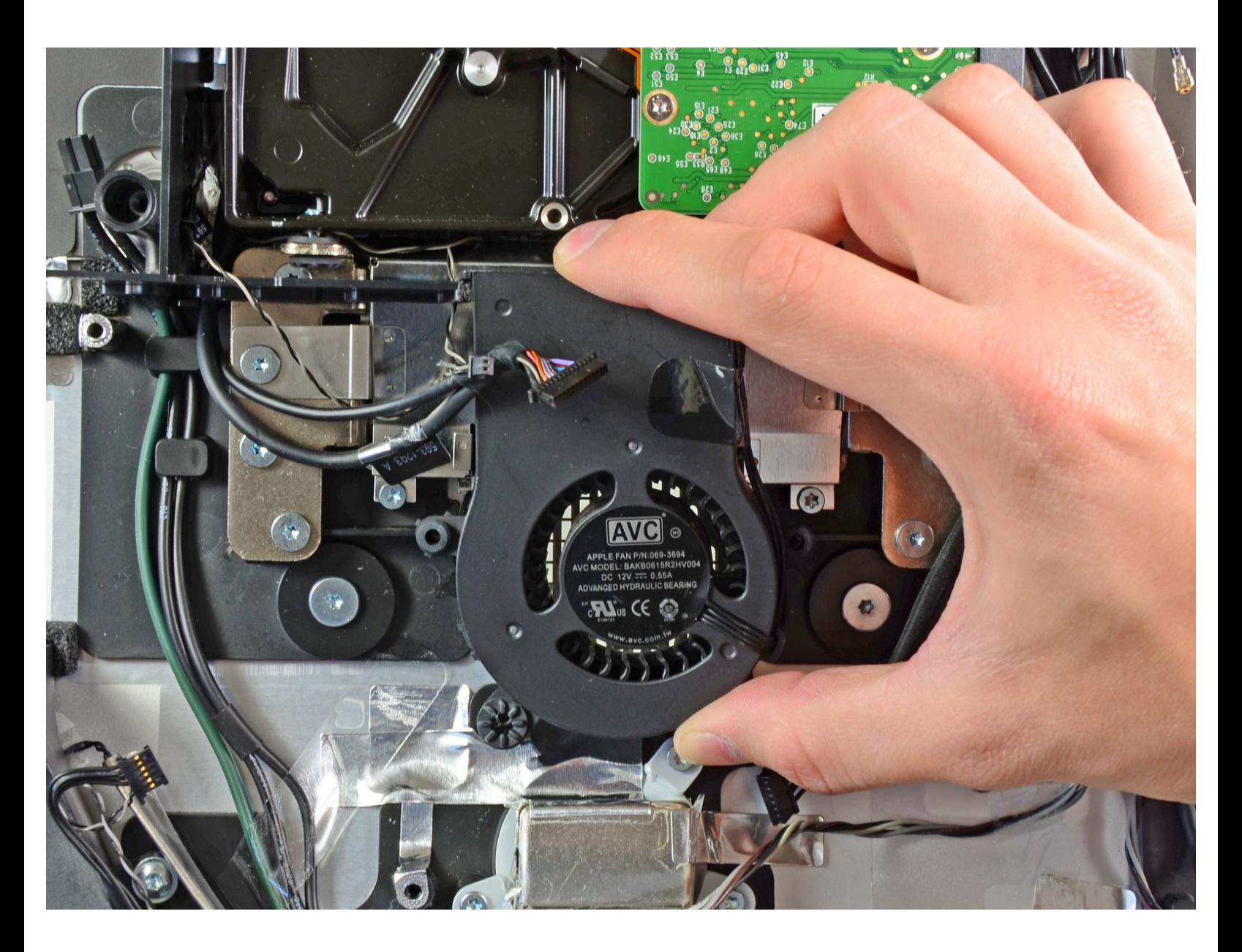

# はじめに

消耗したハードドライブファンを交換するには、このガイドを参照してください。

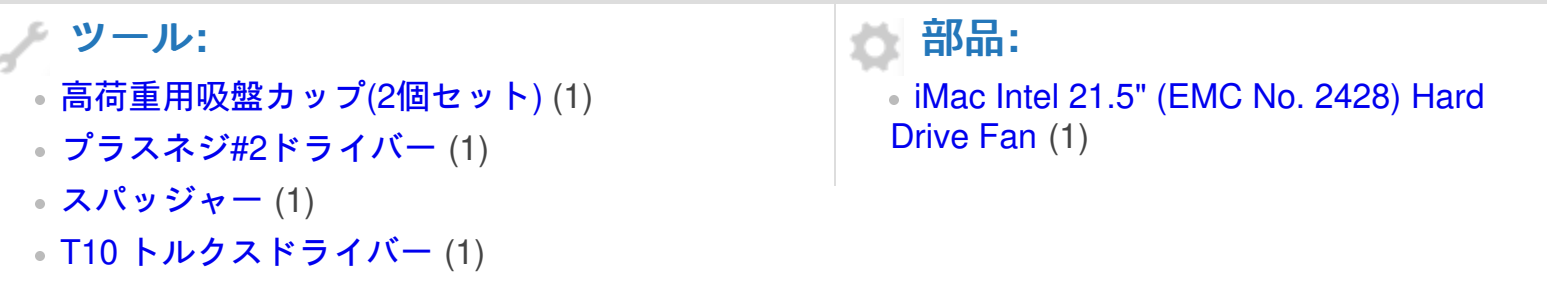

ã"ã®æ–‡æ<sub>'</sub>,ã<sup>-</sup>2021-07-26 08:19:42 AM (MST)ã«ä½œæ^ã•ã,Œã¾ã—ãŸã€,

# 手順 **1 —** アクセスドア

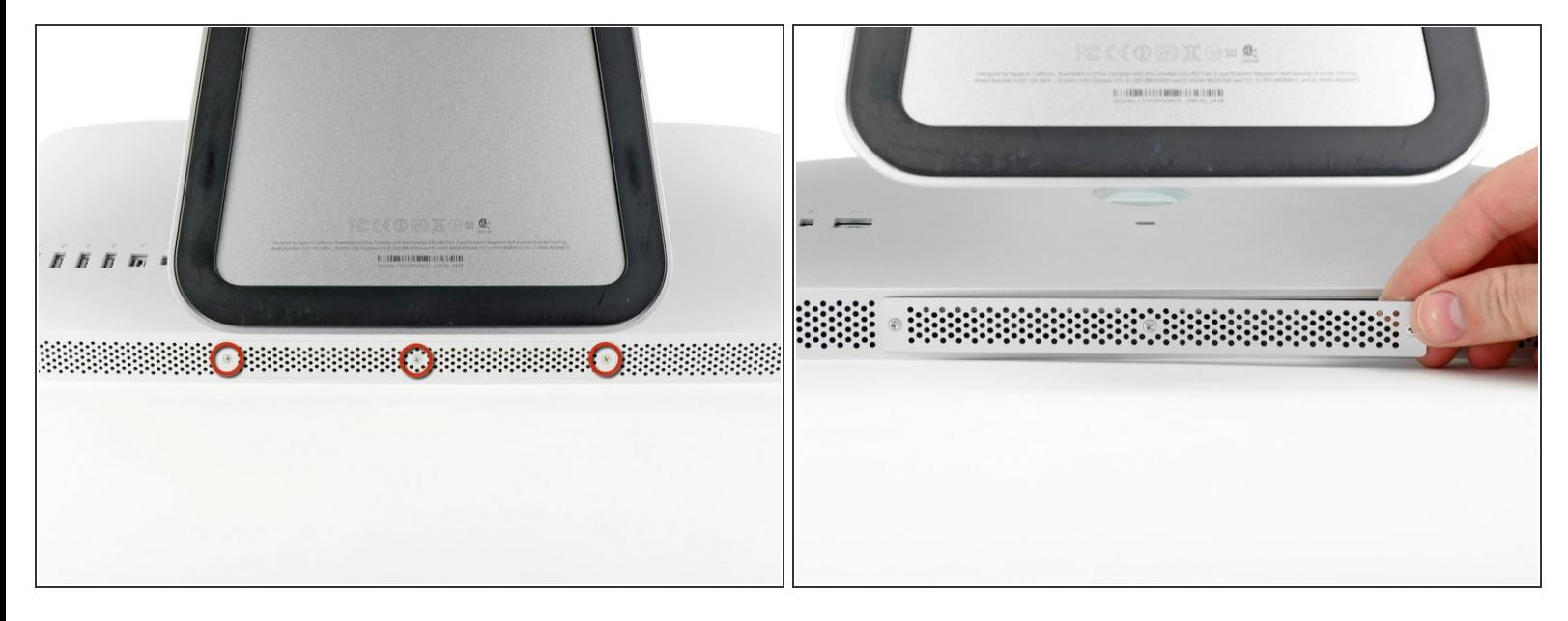

- iMacのACコードを周辺機器と一緒に抜きます。
- 画像のように、iMacを柔らかく清潔な場所に裏返して置きます。
- iMacのフロントに搭載されているガラスパネルに傷がつかないように、作業台上には汚れや異物 などがないか確認してください。iMacと作業台の間にタオルを敷くことをお勧めします。
- iMacの下側端とアクセスドアを固定している3本のプラスネジを緩めます。
- $(\widehat{\imath})$  3本のネジはすべてアクセスドアに固定されています。
- アクセスドアを取り出します。

ã"ã®æ–‡æ›¸ã¯2021-07-26 08:19:42 AM (MST)ã«ä½œæˆã•ã,Œã¾ã—ãŸã€,

# 手順 **2 — RAM**

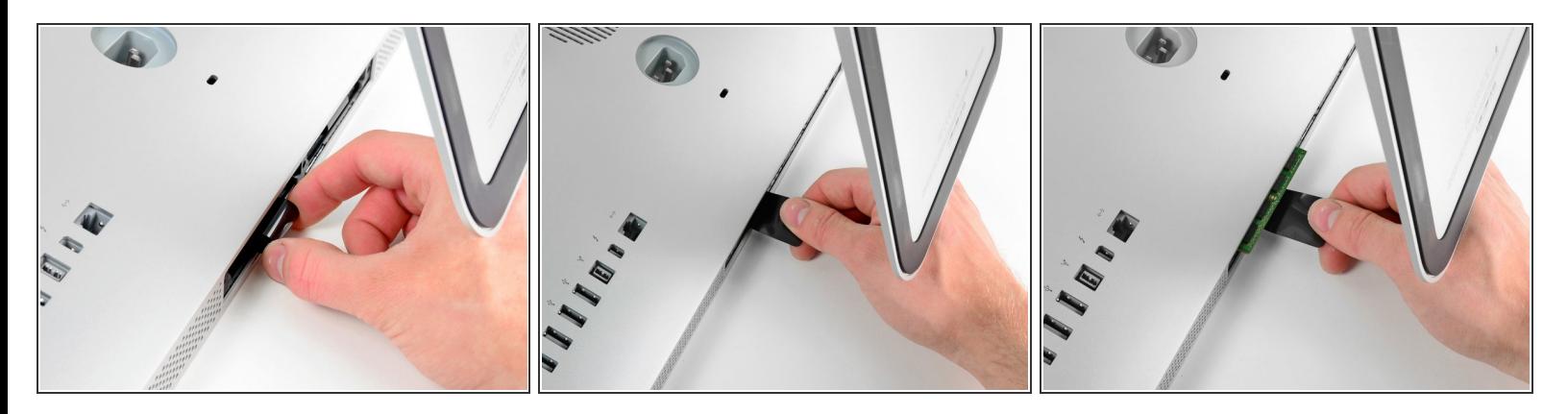

- 黒いプラスチックのRAM用プルタブをRAMスロットからゆっくりとスライドします。
- 黒いプラスチック製のタブをiMac下端の底から引き離して、RAMベイ側に搭載されているモ ジュールを取り出します。
- 作業には若干力が必要です。

## 手順 **3**

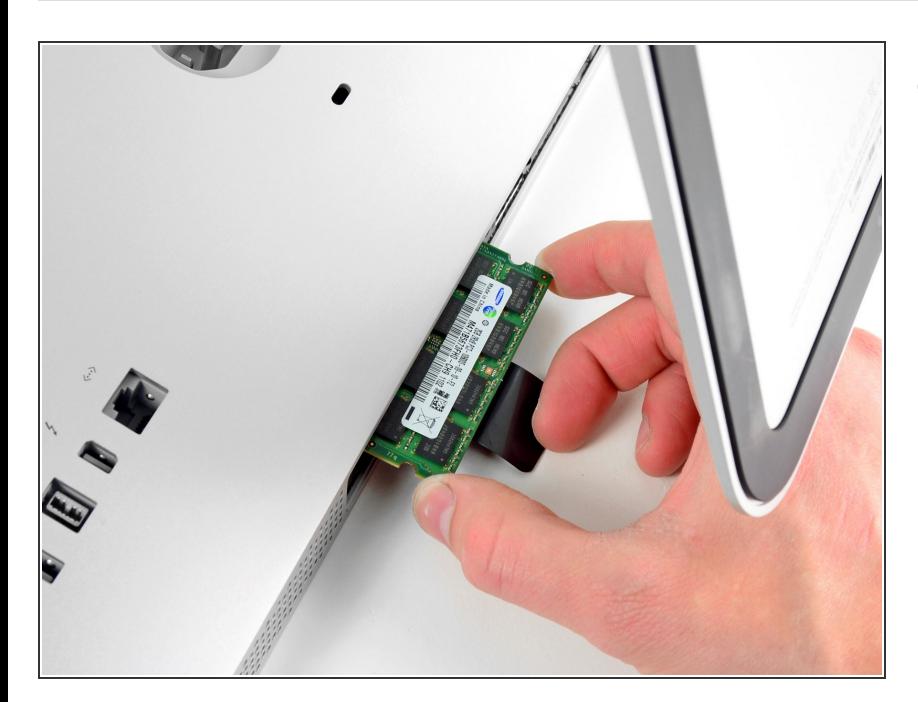

● RAMベイのスロットから古いRAM モジュールをスライドして取り出し ます。

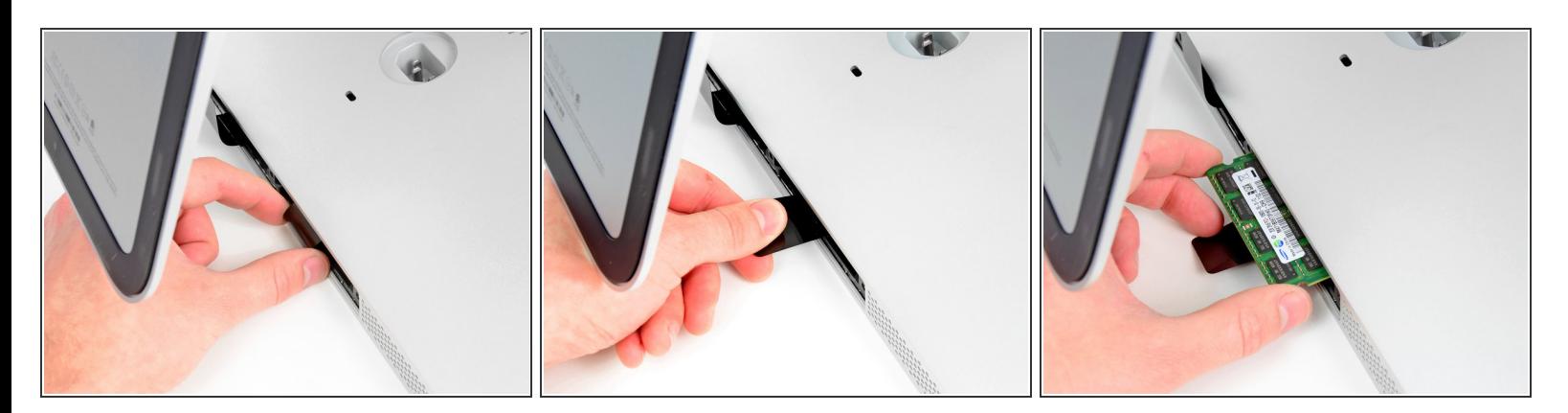

前の手順を繰り返して、RAMベイの反対側からRAMモジュールを取り出します。

## 手順 **5**

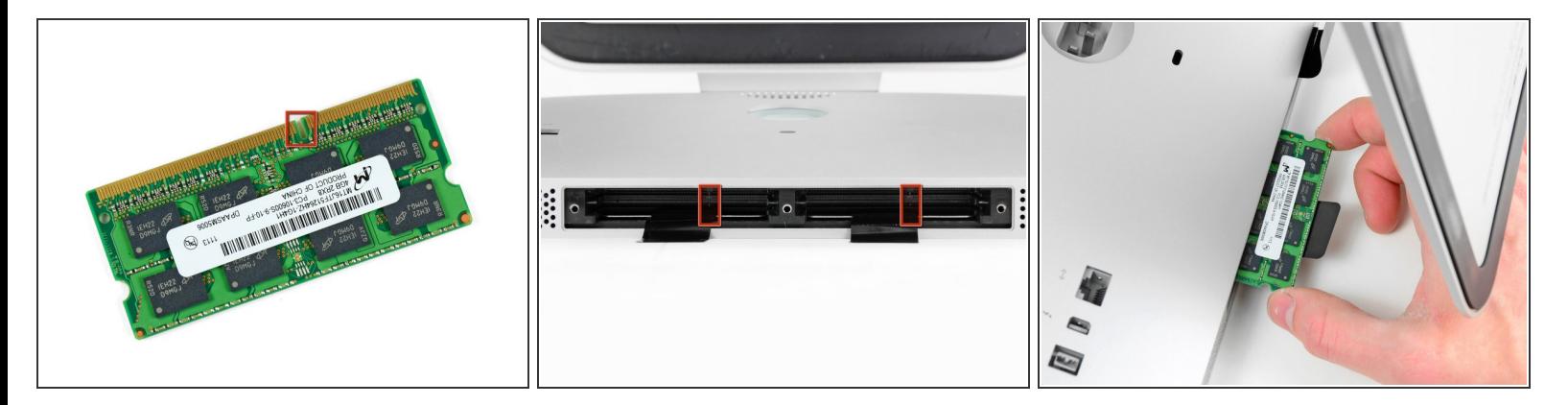

新しいRAMモジュールを装着する際は、正しい方向に取り付けることが重要です。

- 各RAMモジュールに切り込まれた小さなノッチ(1番目の画像で確認できます)がRAMスロットの 突起と合わさります。(2番目の画像を参照ください)
- $\bigodot$  お持ちのiMacに4つのRAMスロットがあります。各モジュールを差し込む際は、スロットに対し て水平にスライドします。隣り合う二つのスロットの間でモジュールが詰まるのを防ぐことがで きます。
- 正しい装着方向を確認できたら、RAMモジュールをゆっくりとiMacにスライドします。親指を 使って、各ソケット上にしっかりと固定してください。

## 手順 **6 —** ガラスパネル

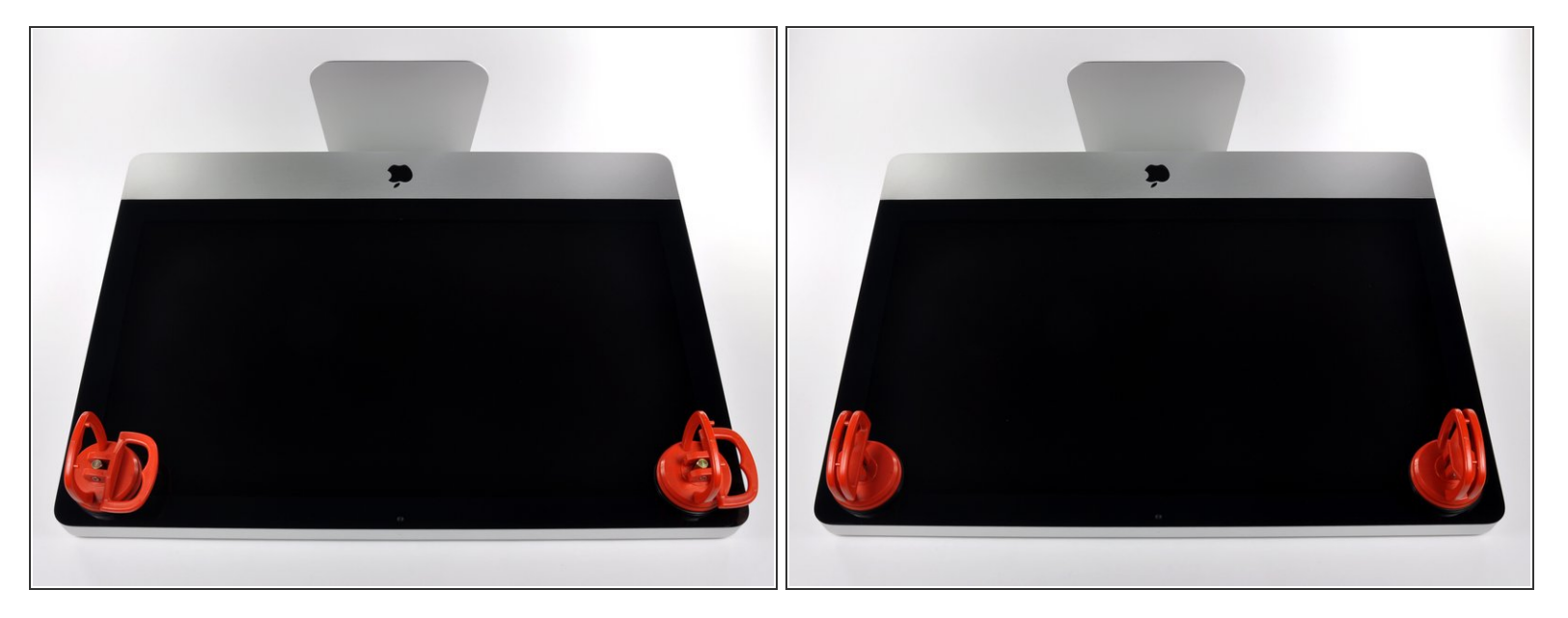

- 作業を始める前に、iMacの電源を切り、画像のように本体を倒して、柔らかい表面上に載せてく ださい。
- ガラスパネルの上部コーナーの2箇所に吸盤カップを取り付けます。
- $\widehat{\left( i \right)}$  iFixitが販売している<u>吸盤カップ</u>を取り付けるには、まず吸盤カップの持ち手ハンドルをガラスパ ネルの表面に対して水平になるように上げてください。ガラスに吸盤カップを軽く装着して、も う一方のハンドルも平行になるように上げてください。
- 吸盤カップがうまく装着しない場合は、ガラスパネルと吸盤カップを中性洗剤などで綺麗に拭き 取ってください。

ã"ã®æ–‡æ›¸ã¯2021-07-26 08:19:42 AM (MST)ã«ä½œæˆã•ã,Œã¾ã—ãŸã€,

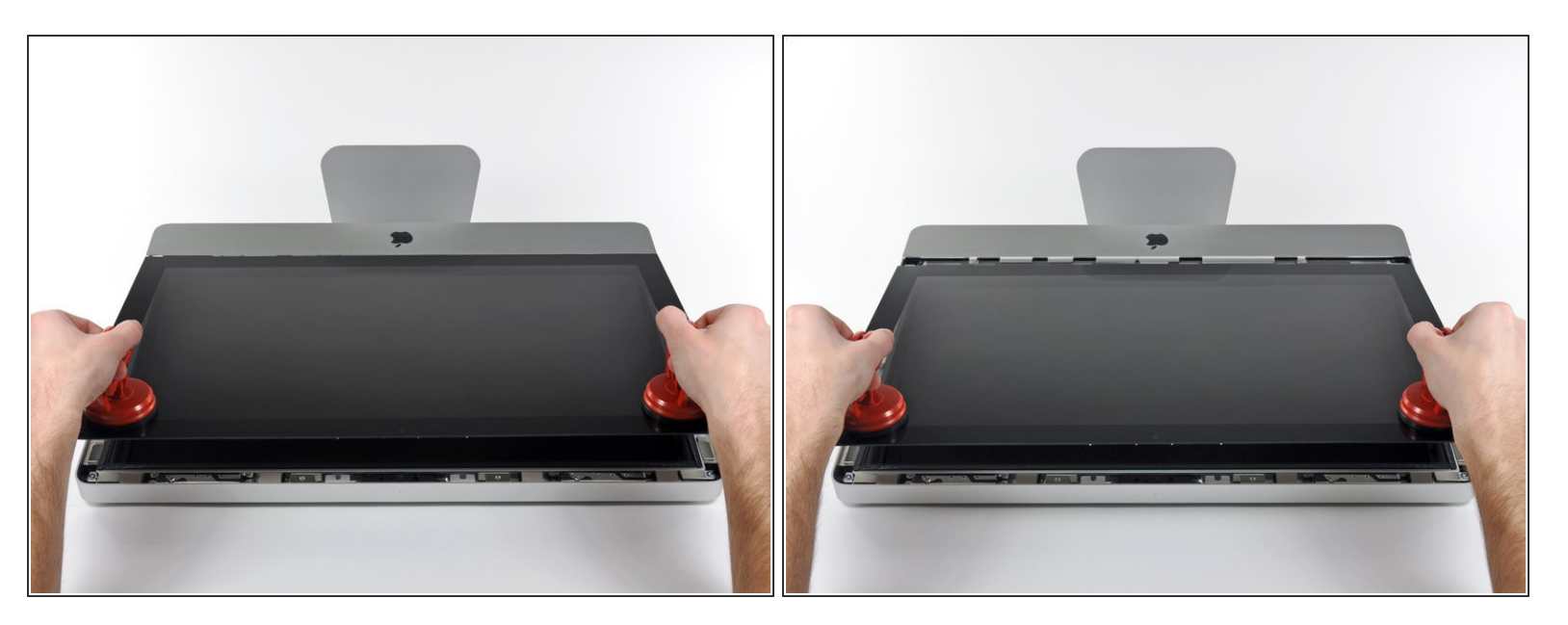

- ゆっくりとガラスパネルをLCD表面に垂直になるように持ち上げて、スチール製のマウントピン
- ガラスパネルをiMacの底側端から引き抜き、丁寧に脇に置いてください。
- 再組み立ての際には、ガラスパネルの内側やLCD表面を綺麗に拭いてください。デバイスの電源 を入れると、ほこりや指紋が内部に閉じ込められ、視界が遮られてしまうことがあります。

# 手順 **8 —** ディスプレイ

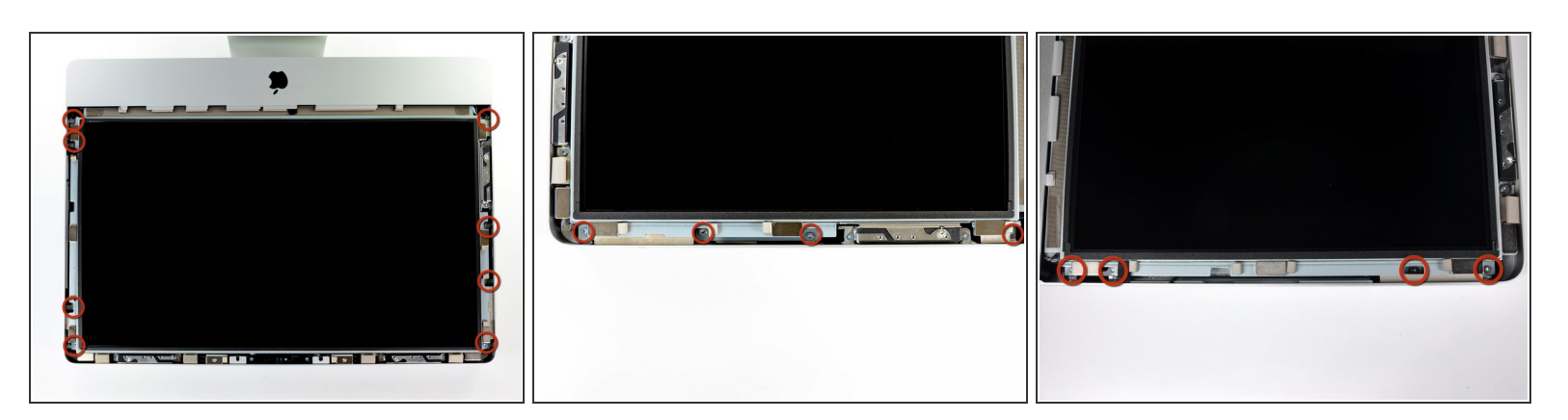

アウターケースにディスプレイを固定している8 mm T10トルクスネジを8本外します。

#### 最後2枚の画像はディスプレイ両サイドの詳細な様子です。

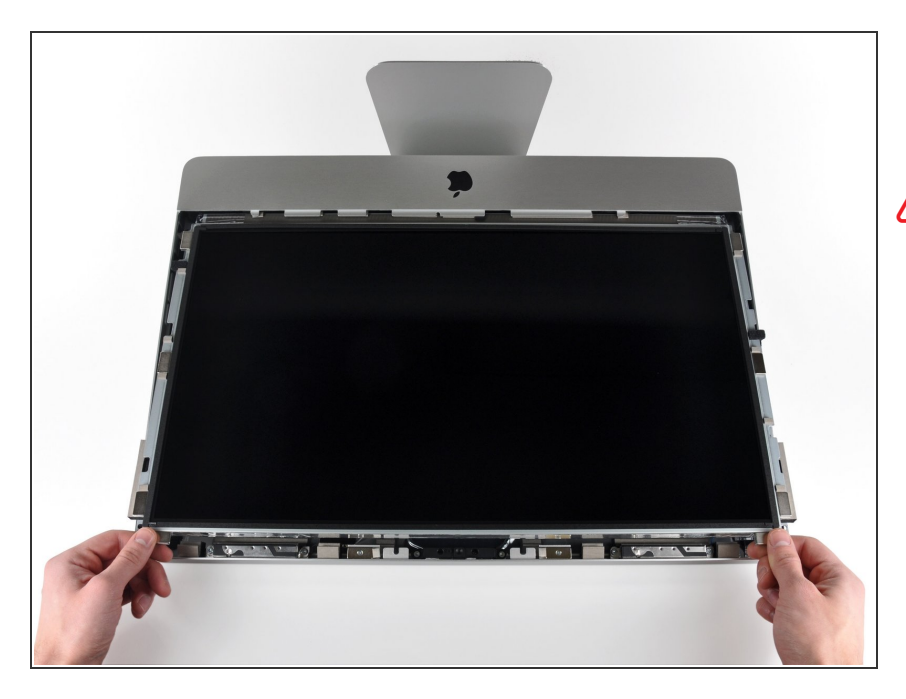

- アウターケースからディスプレイの 上部端をわずかに持ち上げます。
- ∠∧ あまり高く持ち上げすぎないでくだ さい。ディスプレイとロジックボー ドには数本のケーブルが接続された ままです。ケーブルが付いたまま ディスプレイアセンブリをひねった り、引っ張るとiMac本体にダメージ を与えてしまいます。

# 手順 **10**

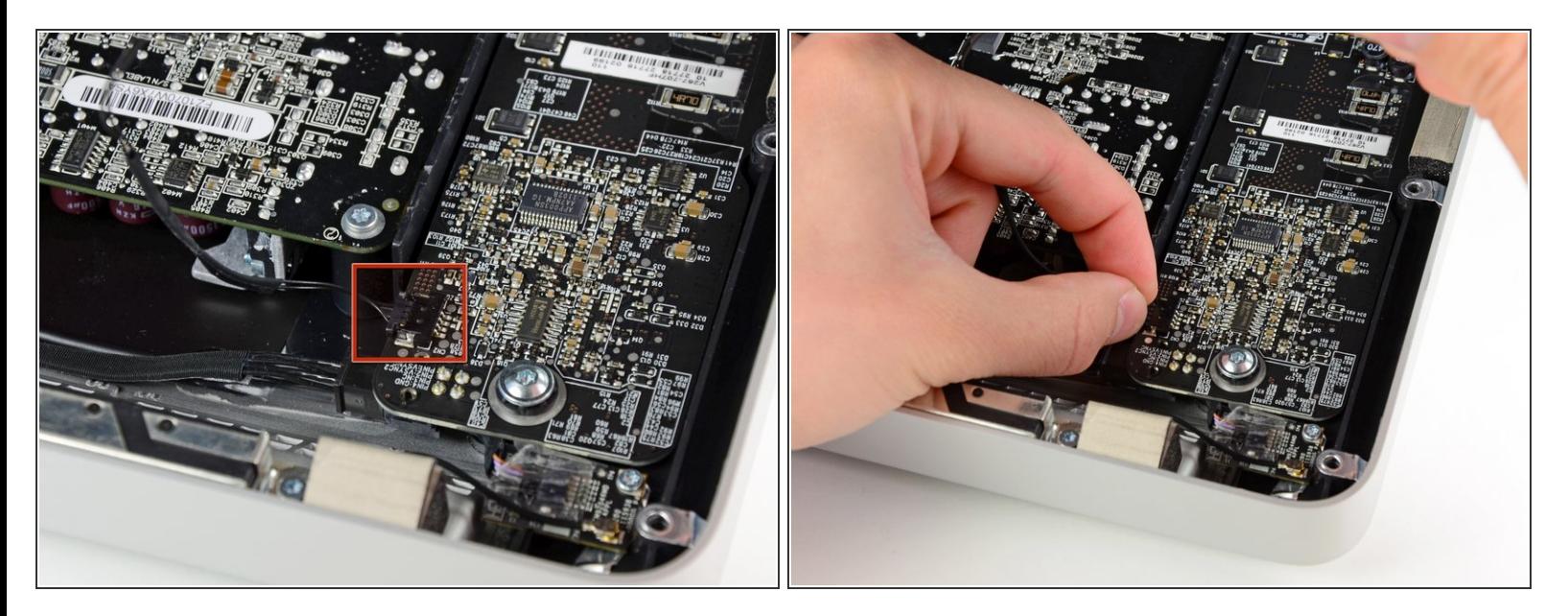

**● iMacの左上隅付近にあるLEDドライバボードのソケットから垂直同期ケーブルコネクタを引き抜** きます。

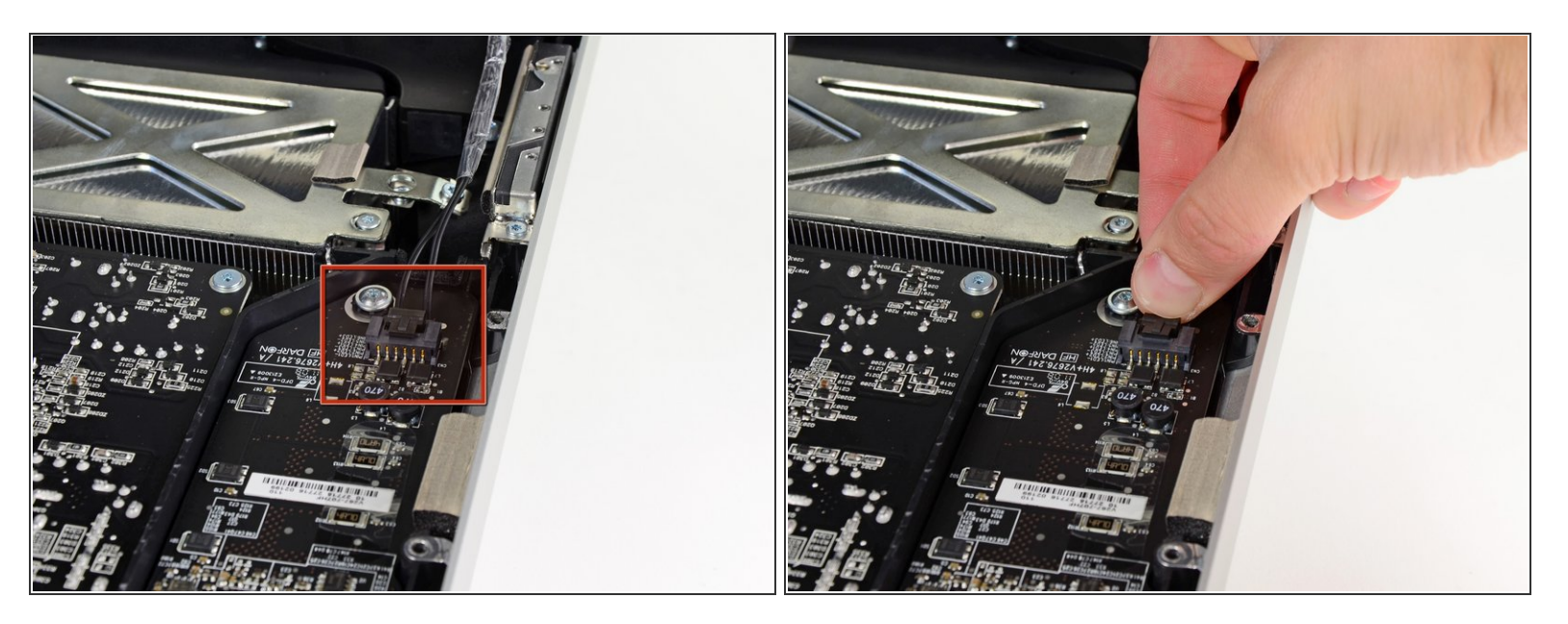

- **LEDドライバボードから、LEDバックライトの電源ケーブルの接続を外すため、ディスプレイを** アウターケースから回転させて取り出します。
- コネクタをソケットから引き離しながら(iMacの下端に向かって)ロック機構を押し下げ、LED バックライト電源ケーブルの接続を外します。

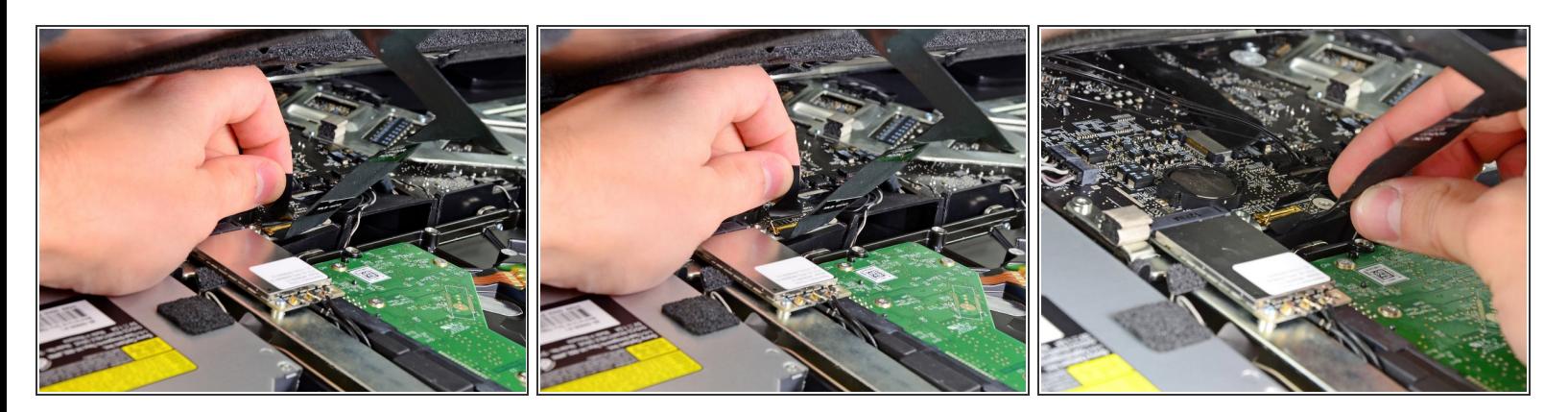

- ディスプレイデータケーブルのロックに固定されたプラスチックのプルタブを掴み、上向きに回 転させます。
- ディスプレイデータケーブルを、ロジックボード上のソケットからまっすぐ引き抜きます。
- ディスプレイデータケーブルを上向きに引き抜かないでください。このソケットは壊れやすいた めです。ケーブルをロジックボードの表面と並行に引っ張ります。

## 手順 **13**

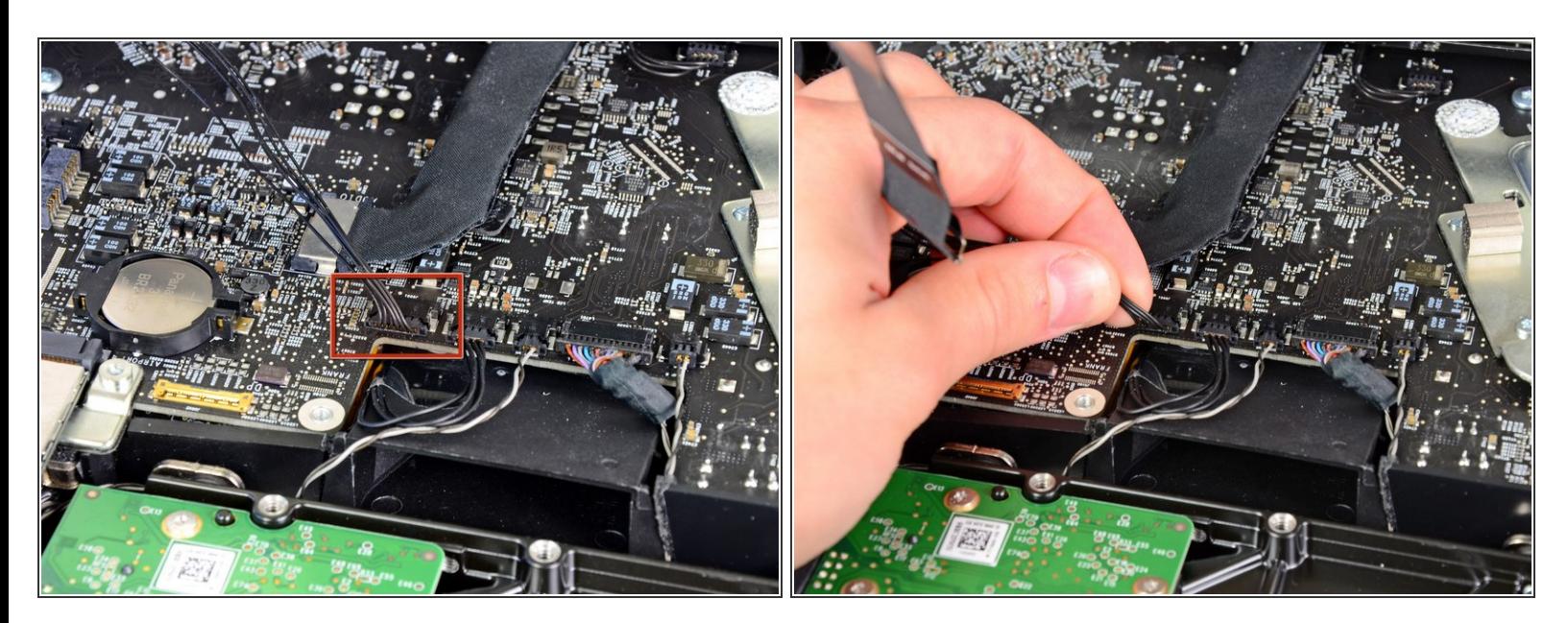

ロジックボード上のソケットからLCD温度センサーのケーブルコネクタの接続を外します。

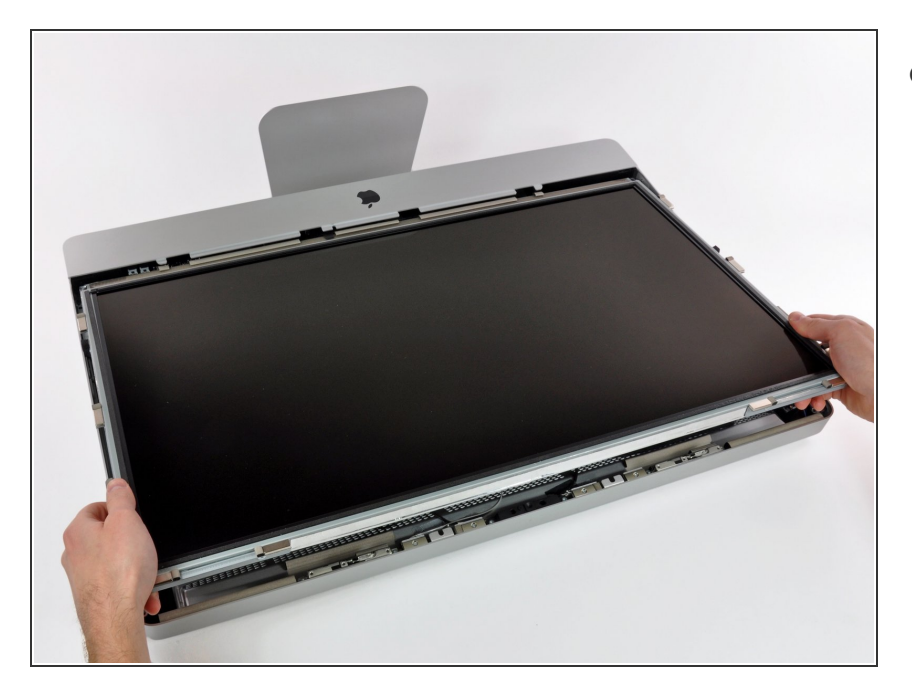

慎重にディスプレイをiMac上部端に 向けて引き抜き、アウターケースか ら持ち上げます。ケーブルが巻き込 まれないようご注意ください。  $\bullet$ 

# 手順 **15 —** 光学ドライブ

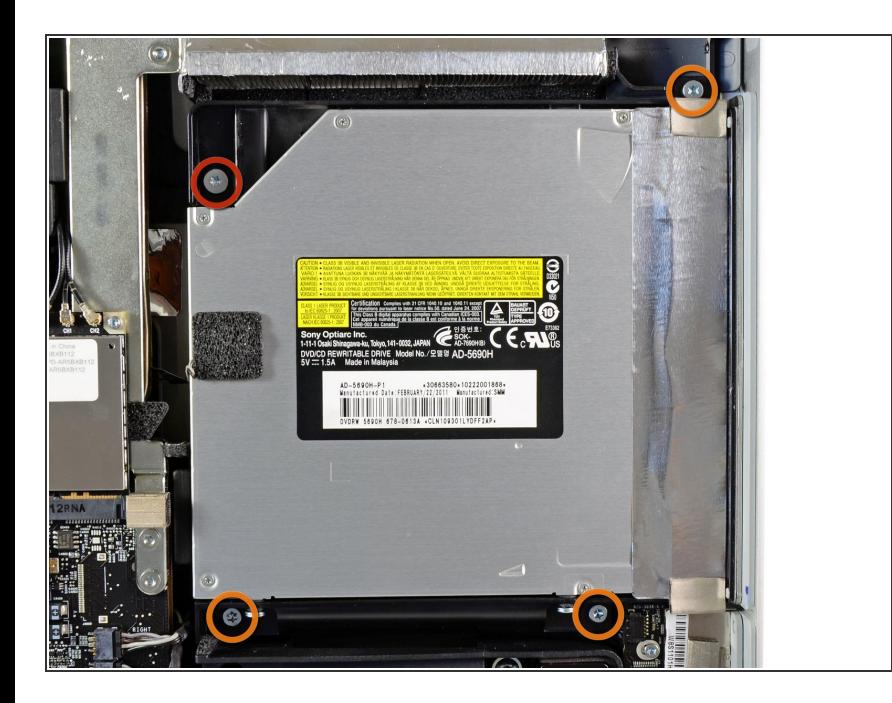

- $(\hat{\imath})$  ここから、デバイス本体を裏返し て、ベース部分を上向きにすると作 業がしやすくなります。
	- 次の4本のネジを外します。
		- **9.3 mm T10 トルクスネジ(大)ー1** 本
		- **9.3 mm T10トルクスサイズ(通常** サイズ)ー3本

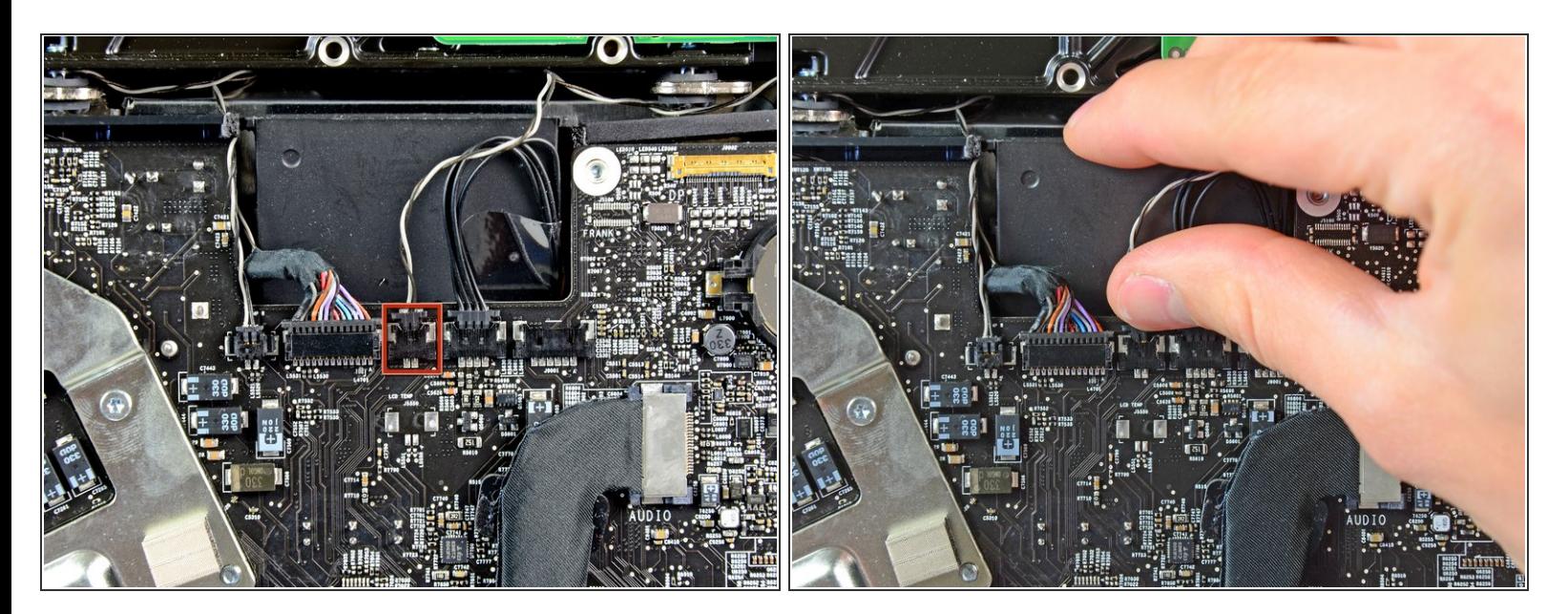

ロジックボード上のソケットから光学ドライブ温度センサのコネクタをまっすぐ引き抜きます。 上向きに引くのではなく、ボードに並行になるように抜いてください。

ã"ã®æ-‡æ» ã 2021-07-26 08:19:42 AM (MST)ã«ä1⁄2œæ^ã•ã,Œã¾ã--ãŸã€,

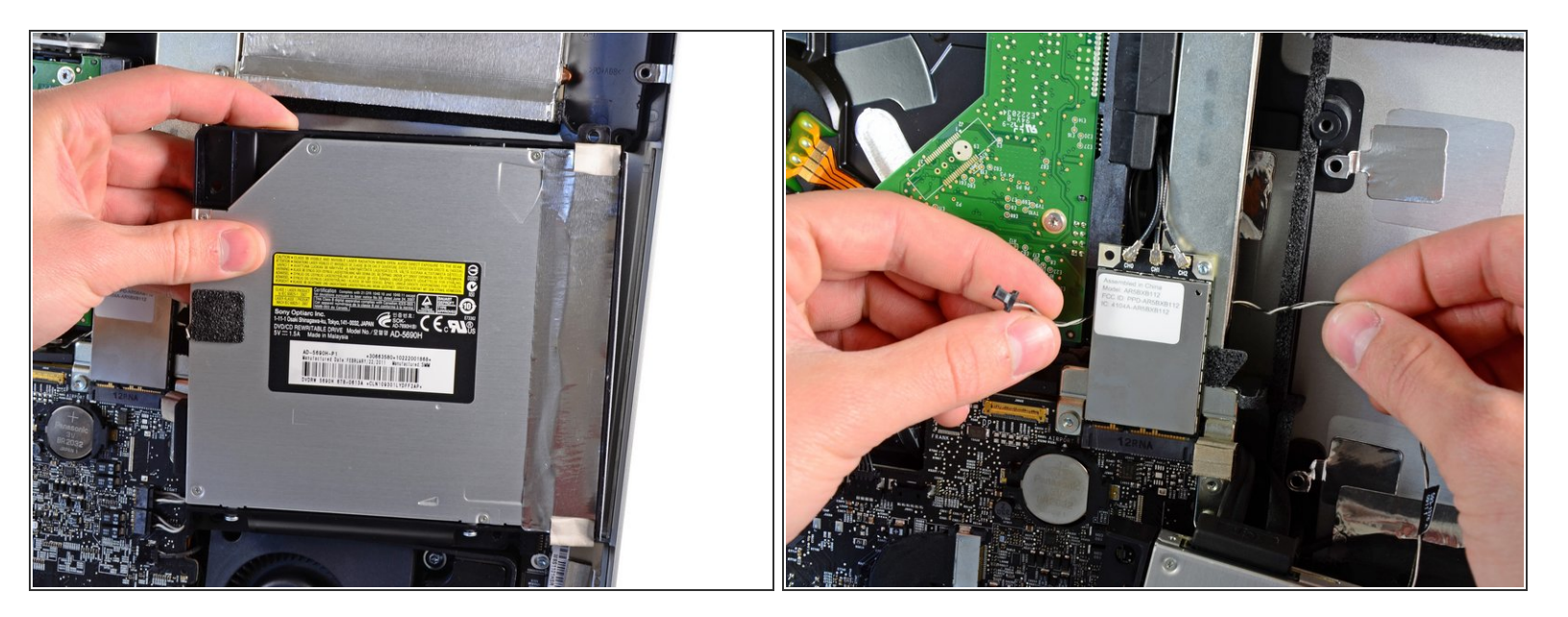

- **光学ドライブ内側の端を持ち上げて、ロジックボードに付いているGPUフレームのコネクタを絡** まないように外してください。
- 光学ドライブをアウターケース右側に付いている固定ピンから慎重に引き抜き、光学ドライブ ケーブルの接続を外すためにスペースを確保します。
- **GPUヒートシンクの後ろから光学ドライブ温度センサのコネクタを取り外すには、光学ドライブ** の後ろを通してください。

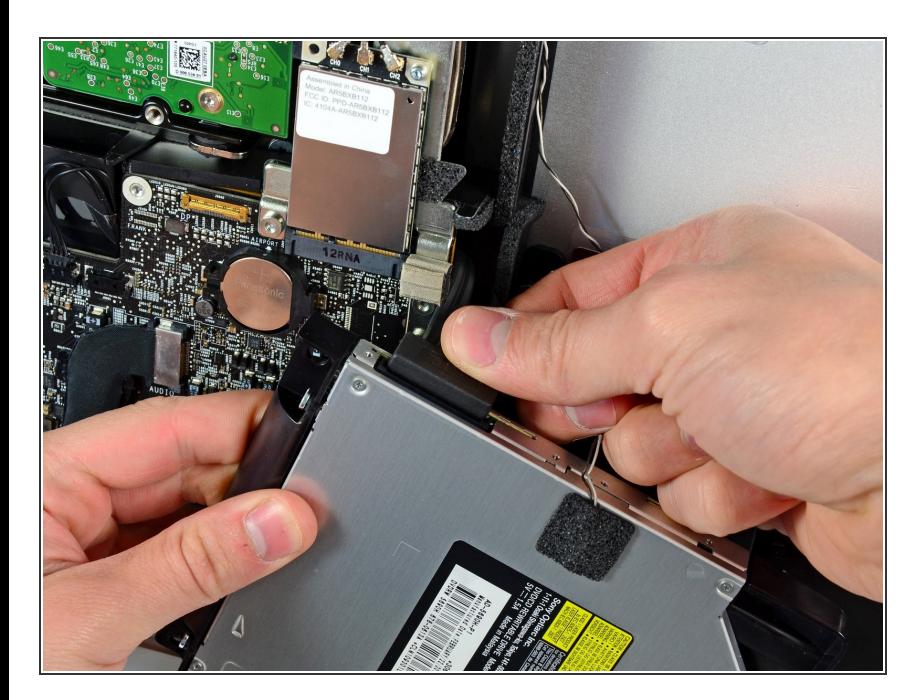

- 光学ドライブのコ ネクタを引き抜いて、光学ドライブ ケーブルの接続を外します。
- iMacから光学ドライブを取り出しま す。  $\bullet$

# 手順 **19 —** 光学ドライブファン

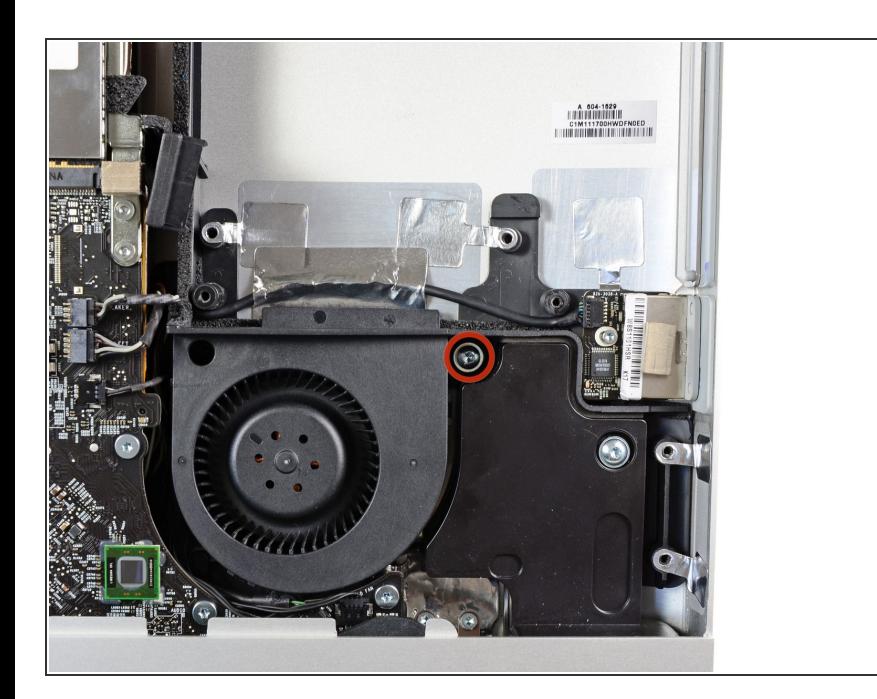

● 光学ドライブのファンをアウター ケースに固定している13 mm T10ト ルクスネジを1本外します。

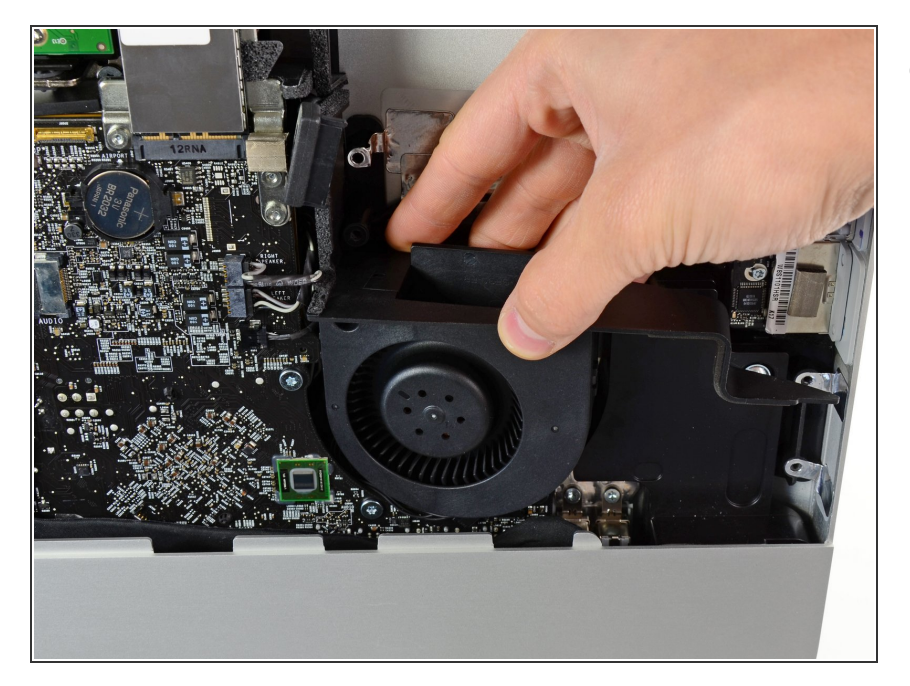

● アウターケースに固定されたピンか ら光学ドライブファンを引き抜きま す。

# 手順 **21**

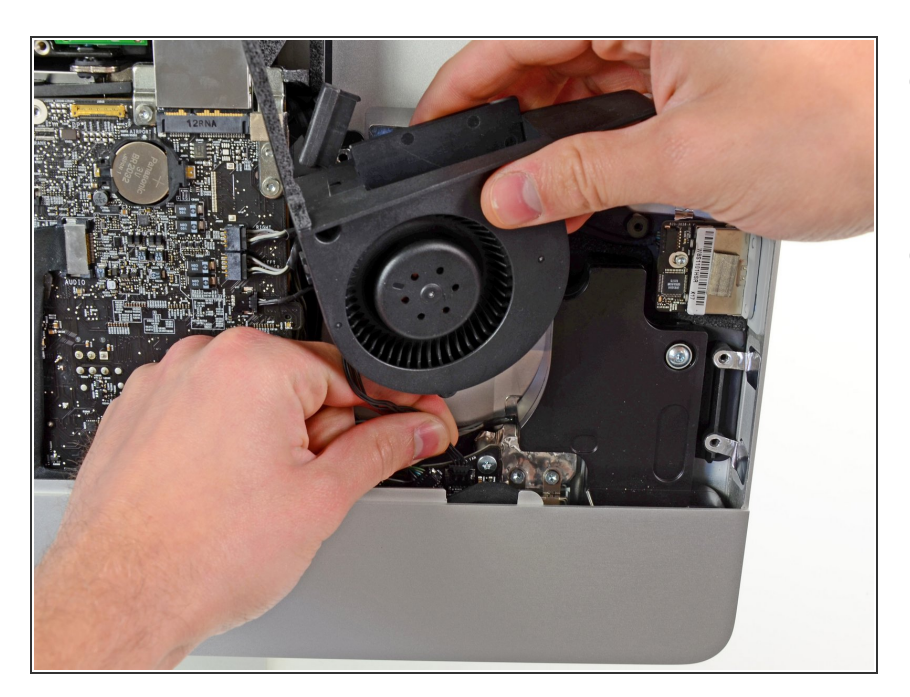

- ロジックボード上のソケットから光 学ドライブのファンコネクタを引き 抜きます。
- iMacから光学ドライブを取り出しま す。

## 手順 **22 —** ロジックボード

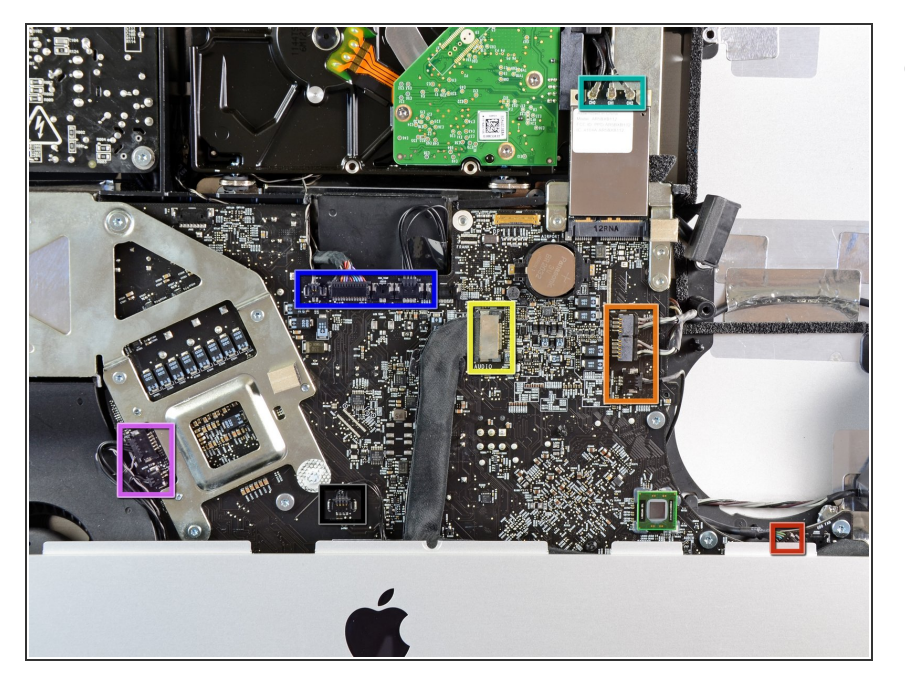

- この手順では、次のケーブルの接続 を外します。
	- SDボード
	- 左右スピーカーとマイク
	- オーディオポート
	- WiFiアンテナ
	- 右側の温度センサ、Bluetooth /環 境光センサ/カメラ/左側温度と ハードドライブファン
	- CPUファン/環境温度と電源ボタ ン
	- IRセンサ

# 手順 **23**

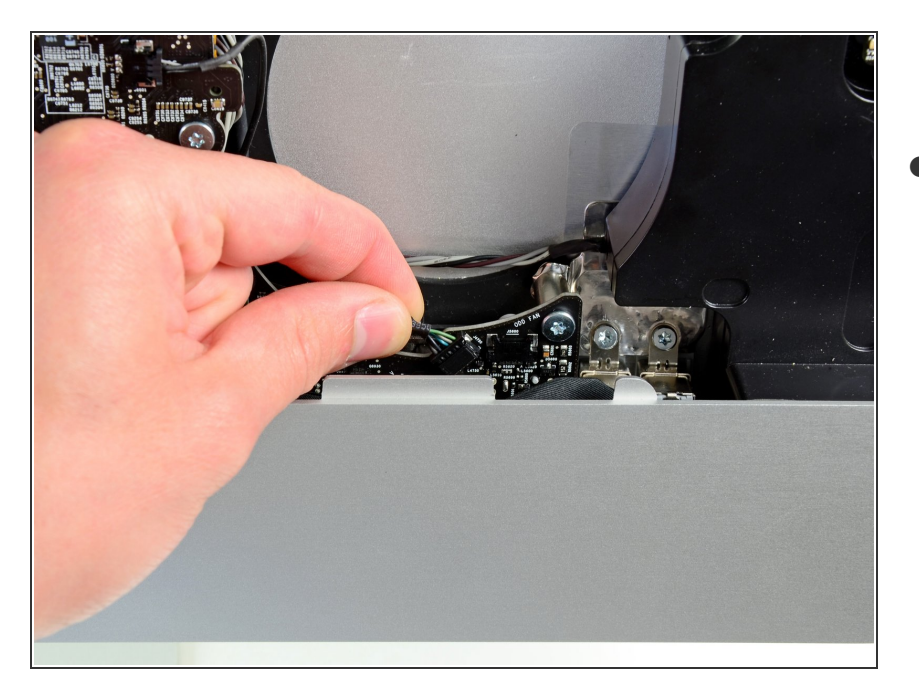

● ロジックボードのソケットからSD ボードケーブルを引き抜きます。

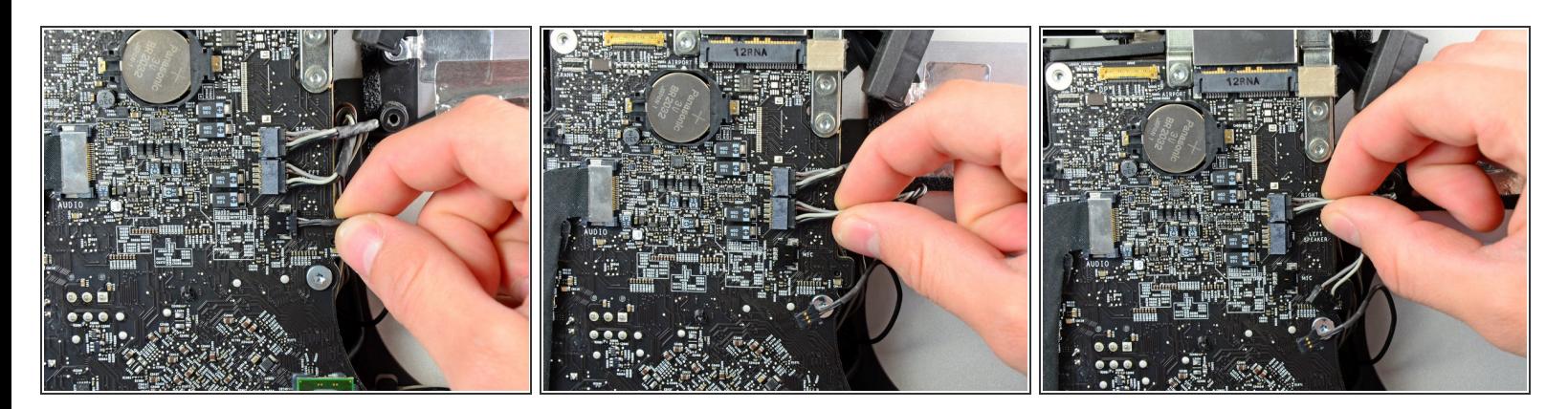

**● マイク、左側スピーカー。右側スピーカーのケーブルを各コネクタからiMac本体の右側に向けて** 引き抜きます。

手順 **25**

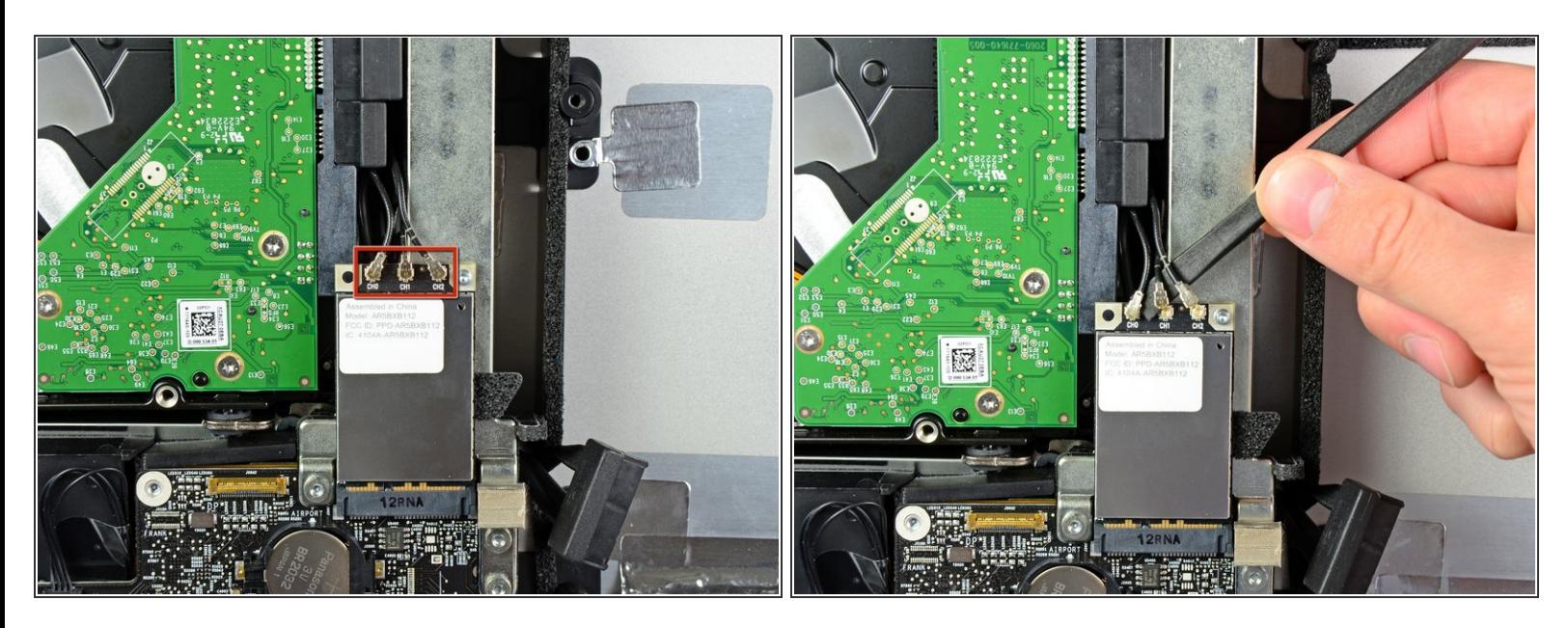

- スパッジャーの平面側先端を使って、3つのAirMacアンテナコネクタすべてをAirMacボードのソ ケットから引き上げます。
- 再組み立てでは、非ストライプのケーブルをCH0と表示されているソケットに、ストライプ状の ケーブル1本をCH1に、2本ストライプが入っているケーブルをCH2に接続します。

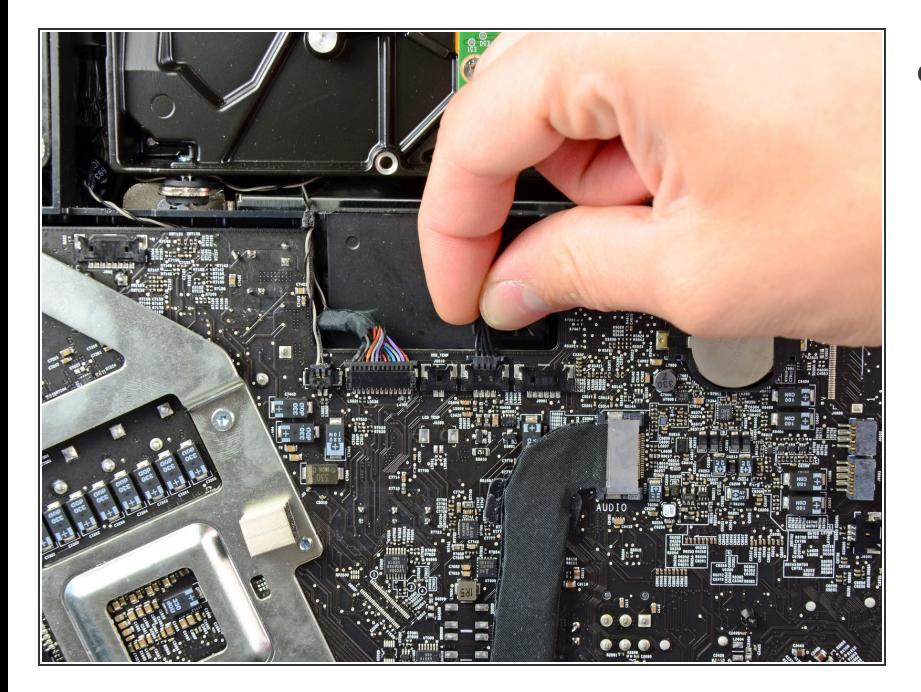

● ハードドライブのファンコネクタを iMacの上端に向かって引き抜き、ロ ジックボードのソケットから接続を 外します。

ã"ã®æ–‡æ<sub>'</sub>,ã<sup>-</sup>2021-07-26 08:19:42 AM (MST)ã«ä½œæ^ã•ã,Œã¾ã––ãŸã€,

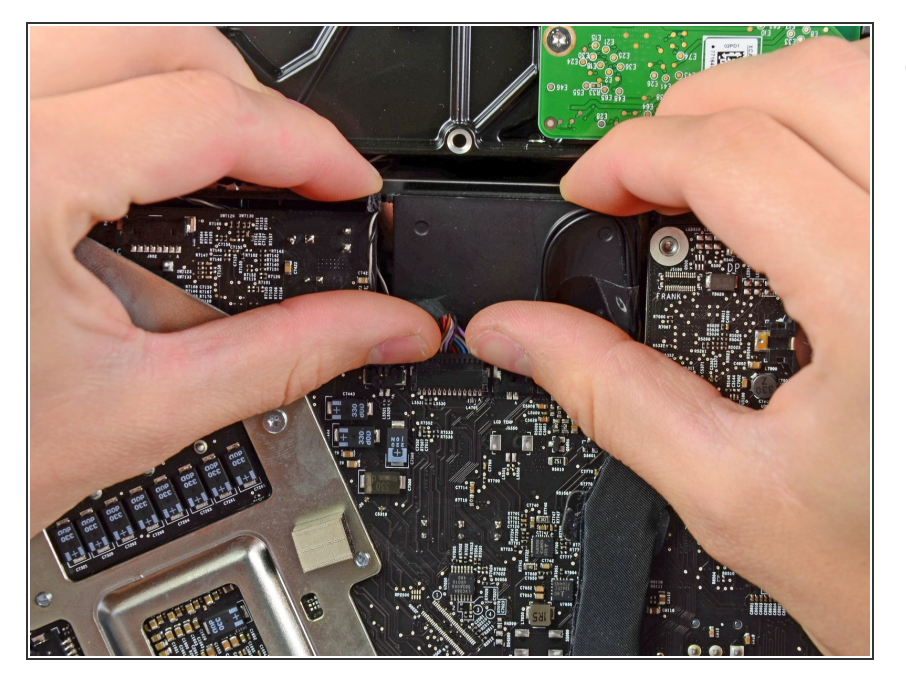

Bluetooth /環境光センサー/カメラ/ 左温度コネクタの両側に親指の爪先 を使って、iMacの上端側にロジック ボードのソケットから押し出しま す。  $\bullet$ 

# 手順 **28**

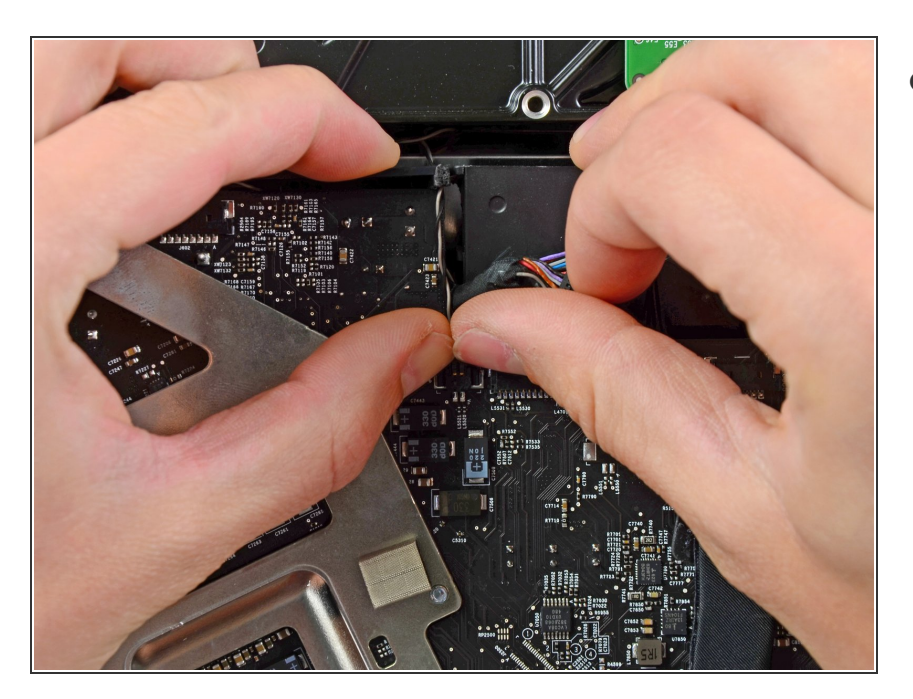

● 親指の爪先を使って、右の温度セン サのコネクタをiMacの上端に向けて ソケットから押し出します。

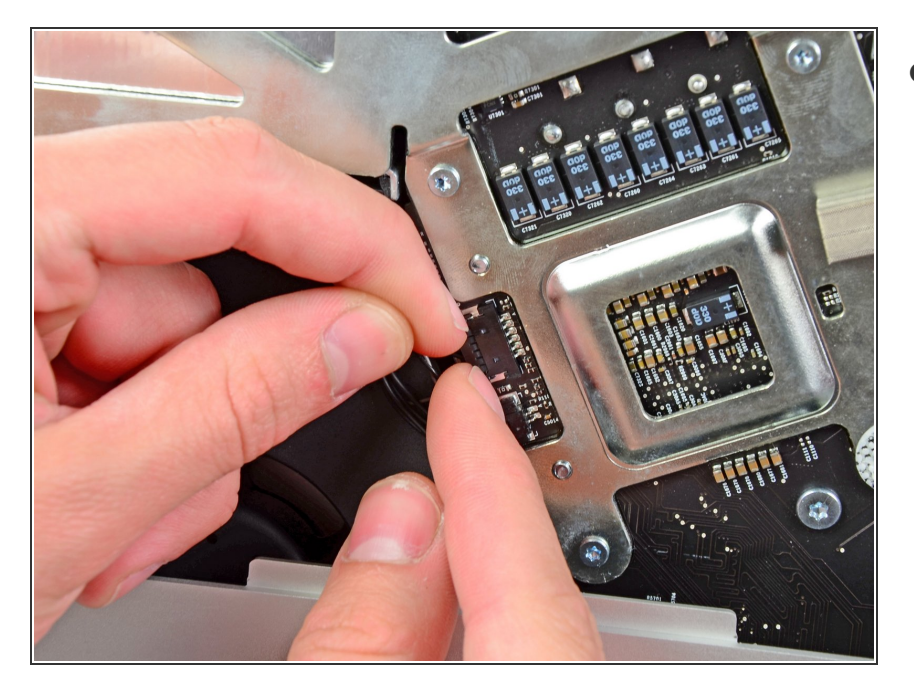

CPUファン/環境温度センサーのコ ネクタをiMacの左下端に向かって引 き抜き、ロジックボードのソケット から外します。  $\bullet$ 

# 手順 **30**

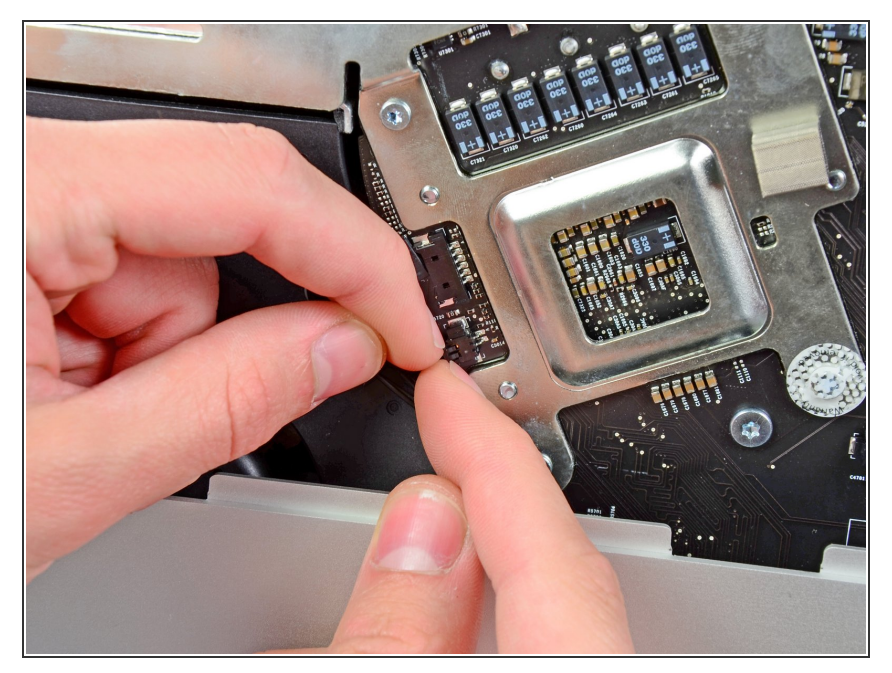

電源ボタンコネクタをiMacの左下隅 に向かって引き抜き、ロジックボー ドのソケットから接続を外します。  $\bullet$ 

ã"ã®æ–‡æ<sub>'</sub>,ã<sup>-</sup>2021-07-26 08:19:42 AM (MST)ã«ä½œæ^ã•ã,Œã¾ã––ãŸã€,

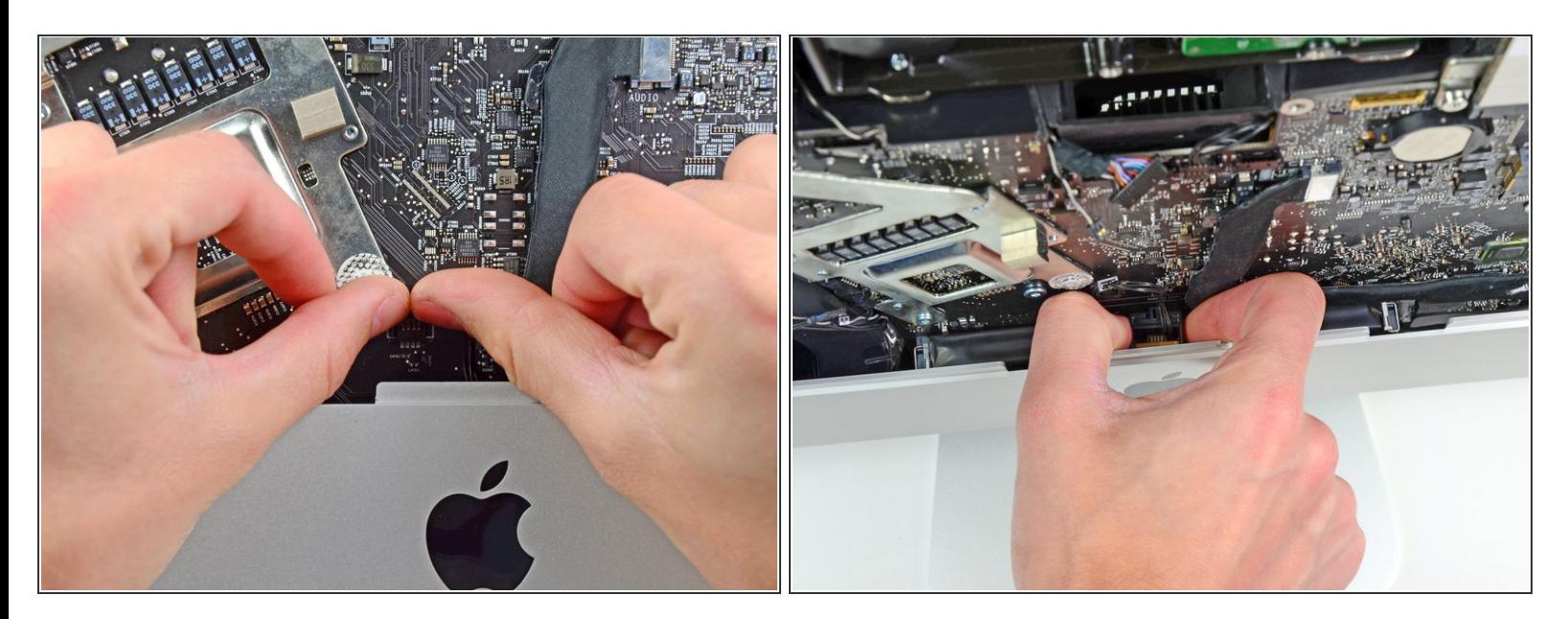

- 親指を使って、IRセンサーコネクタをiMacの上端に向かって押し、ロジックボードのソケットか ら外します。
- IRセンサーボードをアウターケースのフロントの裏から上に引き抜きます。
- IRセンサを取り出して、保管します。

ã"ã®æ-‡æ> ã 2021-07-26 08:19:42 AM (MST)ã«ä1⁄2œæ^ã•ã,Œã¾ã--ãŸã€,

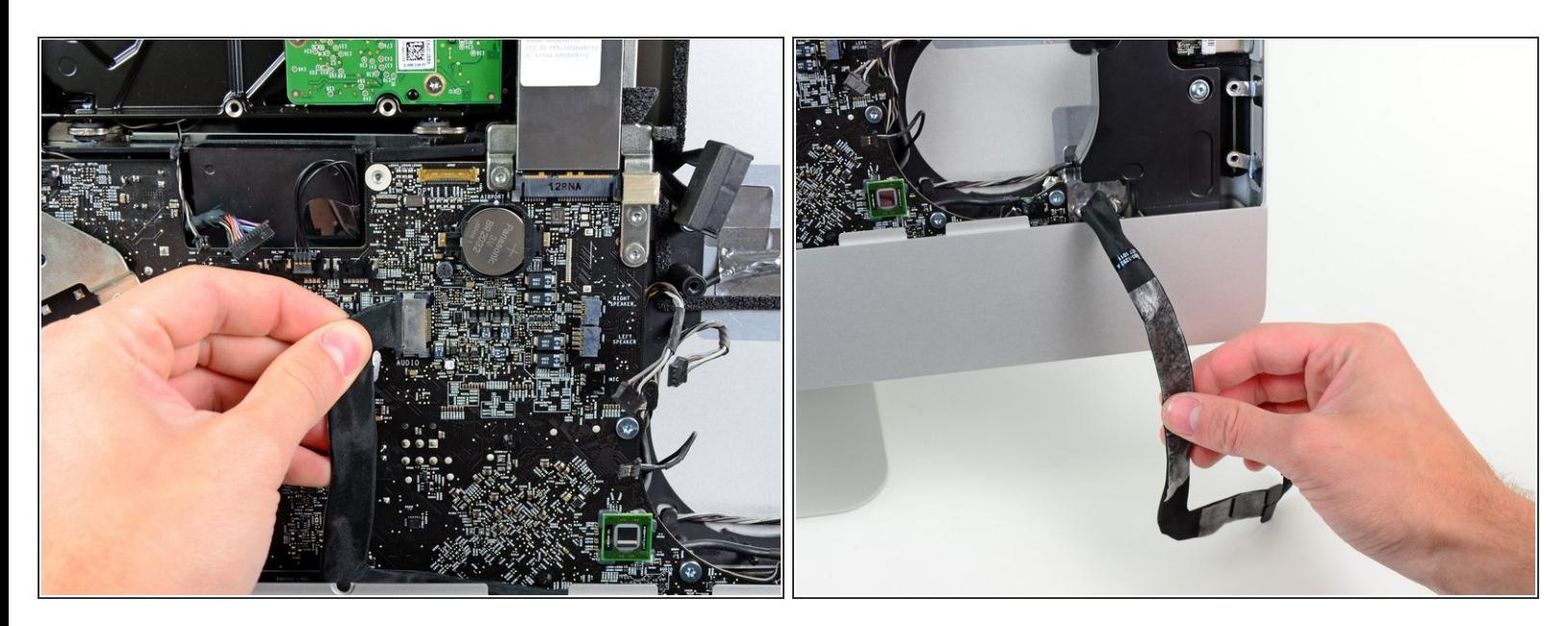

- **オーディオポートケーブルコネクタをiMacの左側に向けて引き抜き、ロジックボードから接続を** 外します。
- ケーブルを外すときは、ケーブルを自分の方へ(ロジックボードの前面から離して)引っ張らな いでください。
- オーディオポートケーブルをロジックボードの前面から剥がし、2番目の画像のように前に垂らし ます。

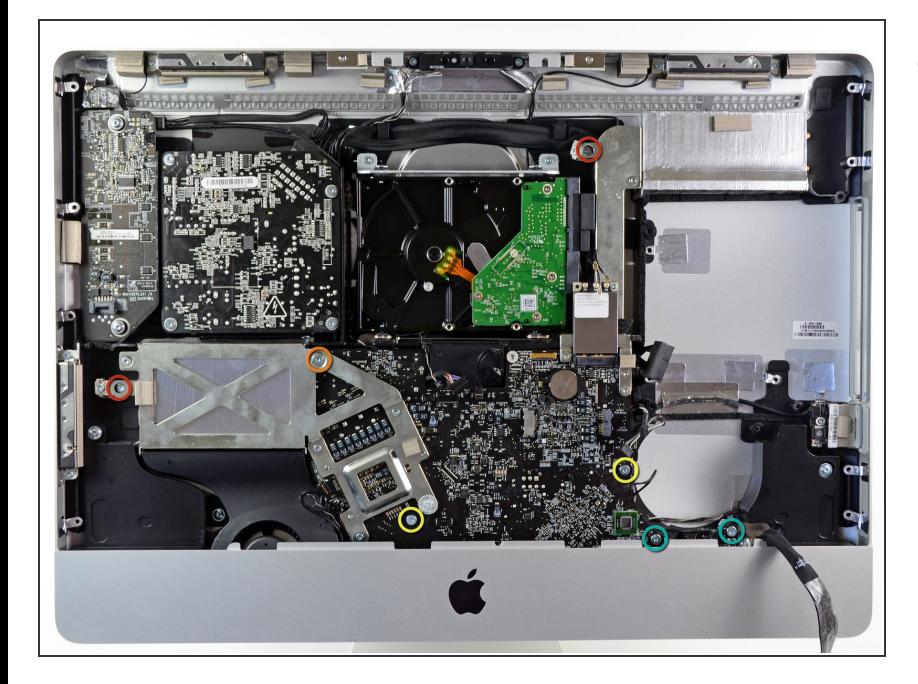

- 次の7本のネジを外します。
	- **7 mm T10トルクスネジー2本**
	- **30 mm T10トルクスネジー1本**
	- **25 mm T10トルクスネジー2本**
	- 21 mm T10トルクスネジー2本

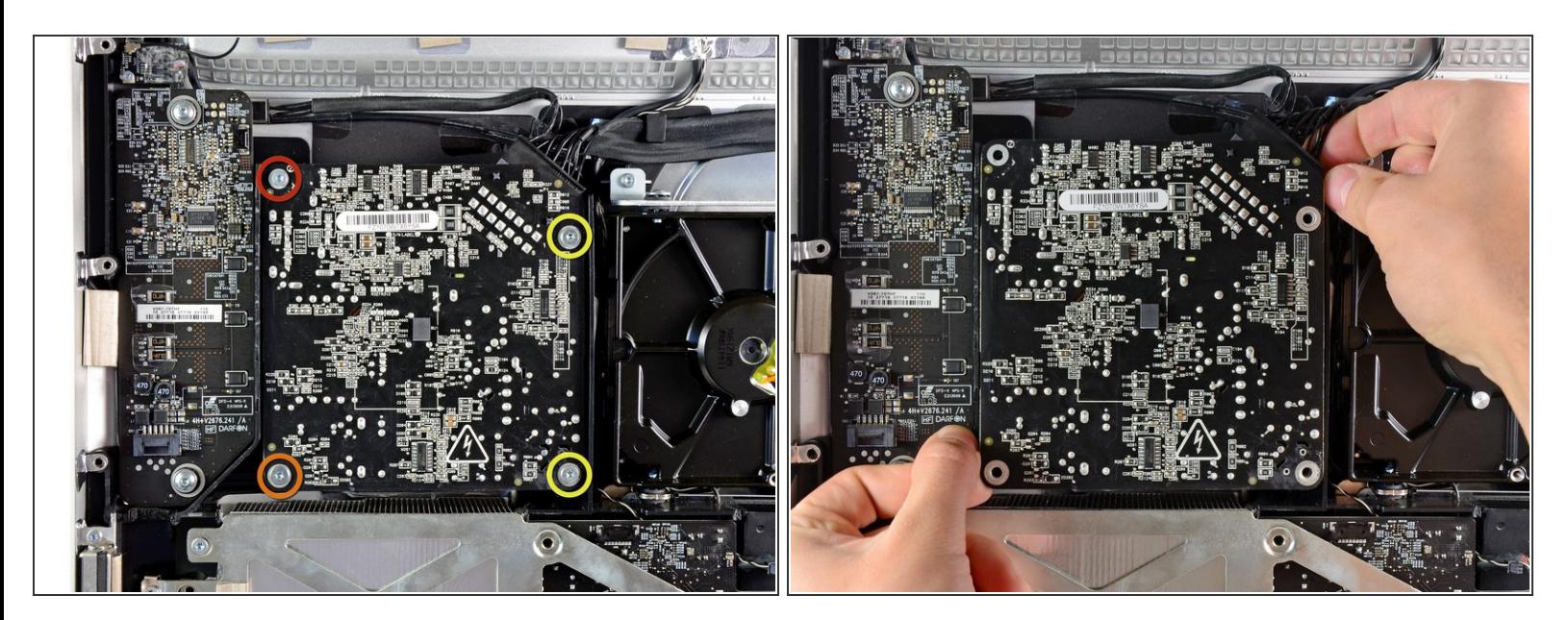

- 次のネジを4本外します。
	- **9.3 mm T10荒目ネジー1本**
	- **25 mm T10荒目ネジー1本**
	- **22 mm細目ネジー2本**
- 電源装置の右上と左下のコーナーをリアケースから引き離して、電源装置の角に取り付けらた固 定ポストを外します。  $\bullet$

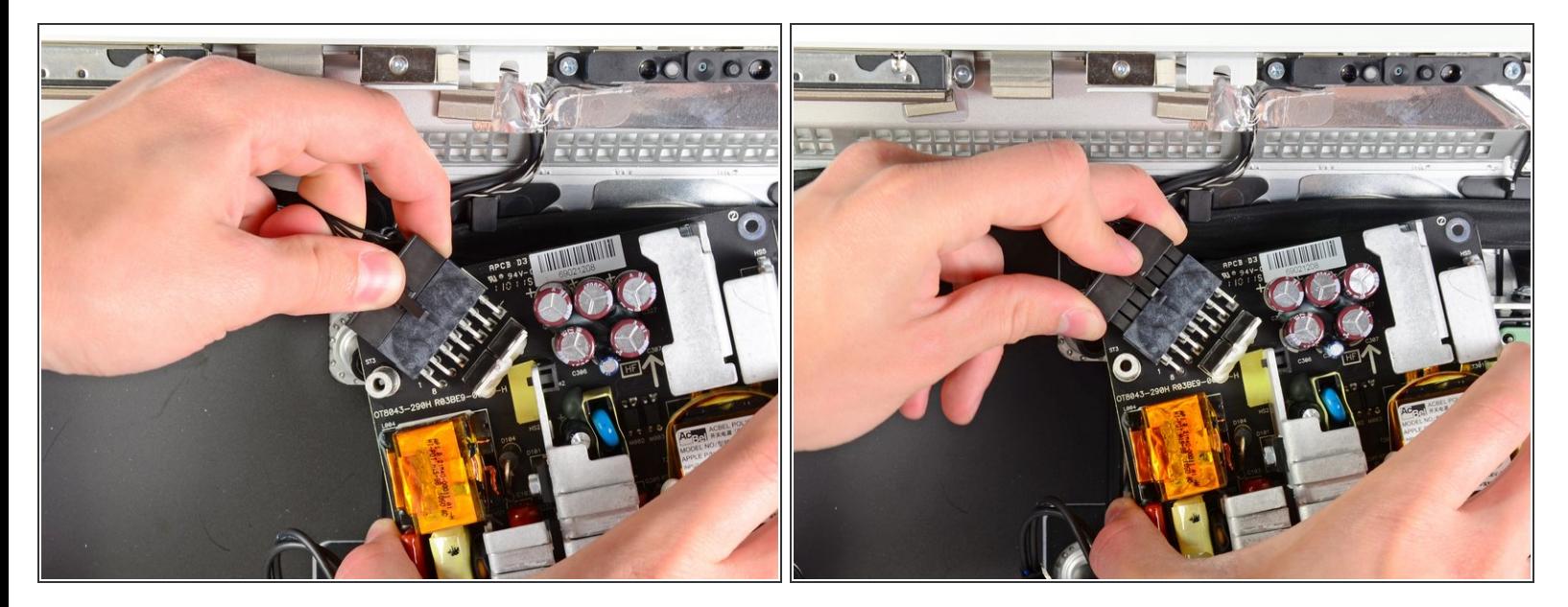

- 電源ケーブルを慎重に持ち上げて外側のケースから取り出し、画像のように回転させてケーブル ロックを出します。DC-outケーブルとAC-inケーブルはiMacに接続されたままですのでご注意く ださい。
- コネクタを電源装置のソケットから引き離しながら、コネクタ上のロック機構を押し下げてDCoutケーブルの接続を外します。
- ロック機構がソケットから外れたら、DC-inコネクタを電源装置から引き抜きます。

ã"ã®æ-‡æ> ã 2021-07-26 08:19:42 AM (MST)ã«ä1⁄2œæ^ã•ã,Œã¾ã--ãŸã€,

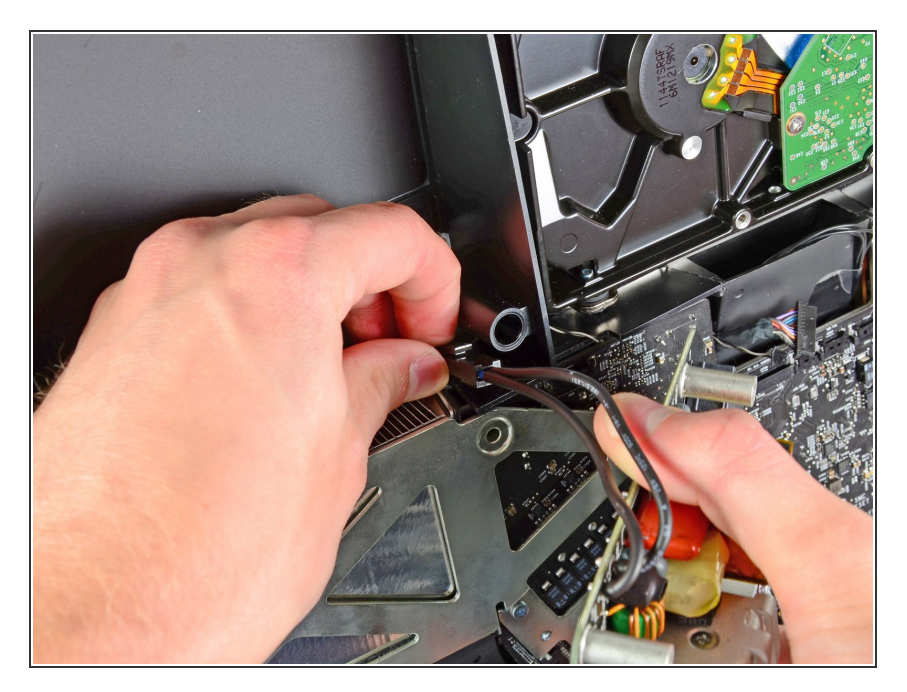

- AC-Inケーブルのソケットからコネ クタを引き抜きながら、ロック機構 を押し込んでAC-Inケーブルの接続 を外します。  $\bullet$
- アウターケースから電源装置を取り 出します。  $\bullet$

# 手順 **37**

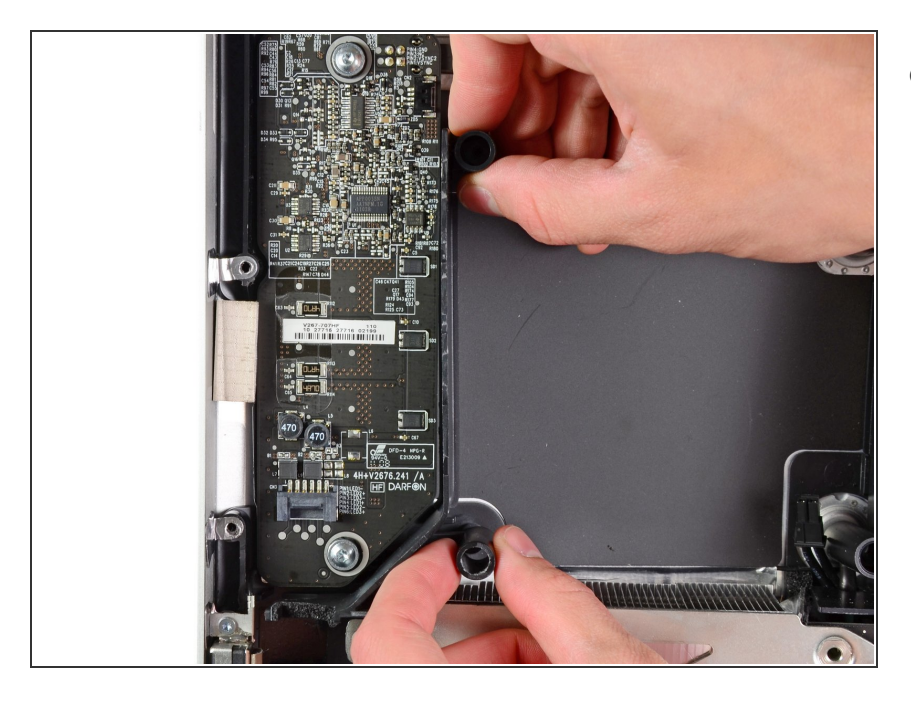

**● LEDドライバーのボードの右側に直** 接装着されているプラスチックの壁 を取り出します。

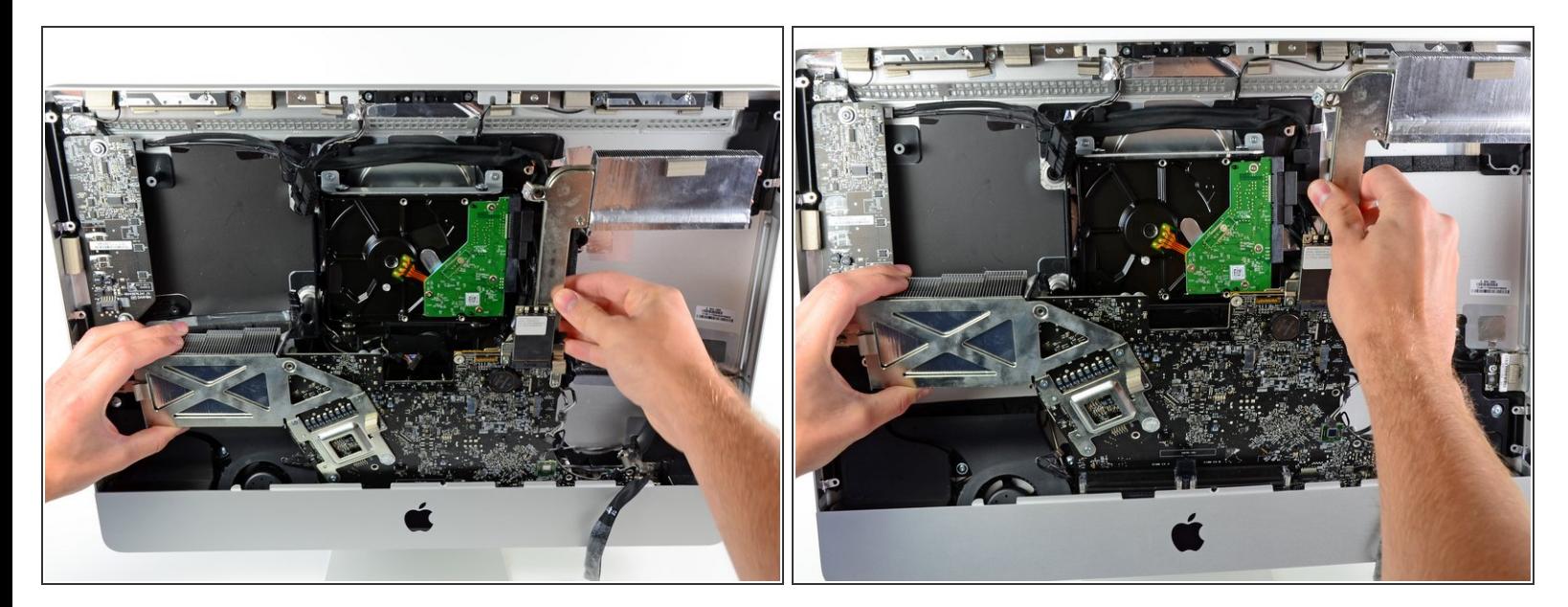

● ロジックボードをアウターケースの裏から少し引き離して、それからアウターケース下側のフロ ントをクリアにするため、ロジックボードを上向きに持ち上げます。

#### 手順 **39**

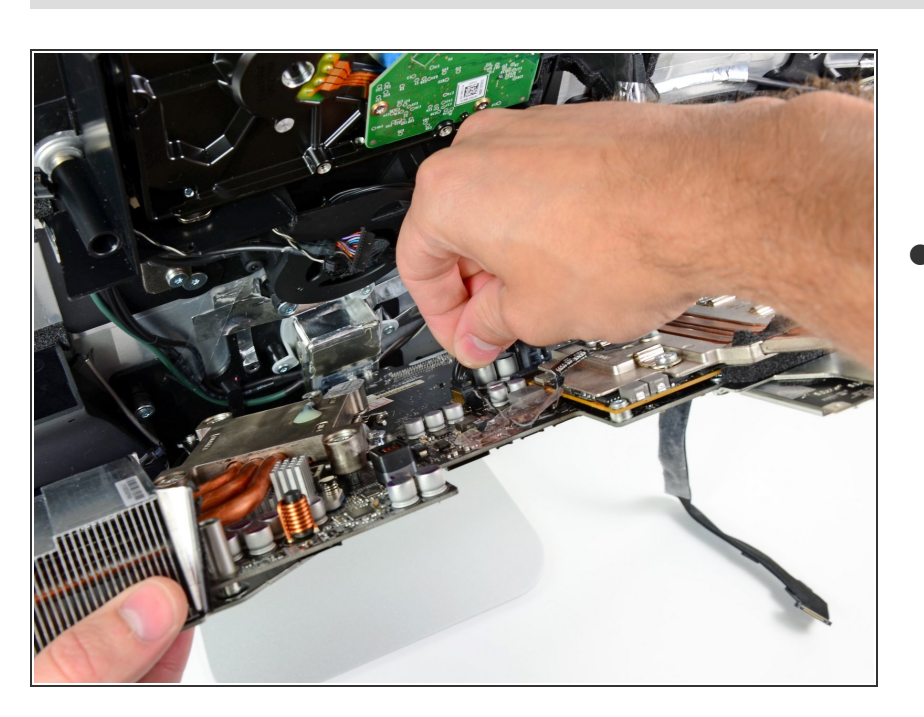

**● LCD温度ケーブルコネクタを引き抜** きながら接続を外して、ロジック ボード上のソケットから取り出しま す。

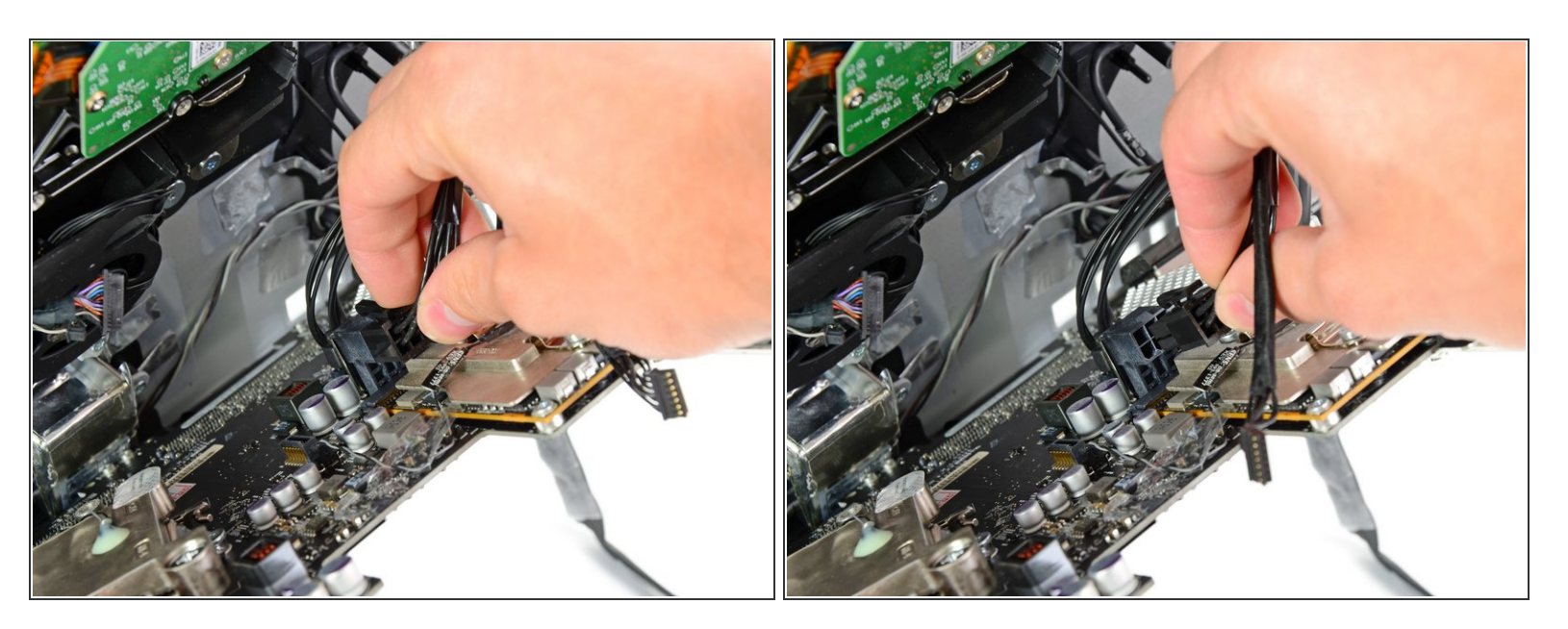

ロック機構を押し込み、DC-Inケーブルをロジックボード裏のソケットから慎重に引き抜きます。

ã"ã®æ-‡æ<sub>2</sub>ã 2021-07-26 08:19:42 AM (MST)ã«ä½œæ^ã•ã,Œã¾ã--ãŸã€,

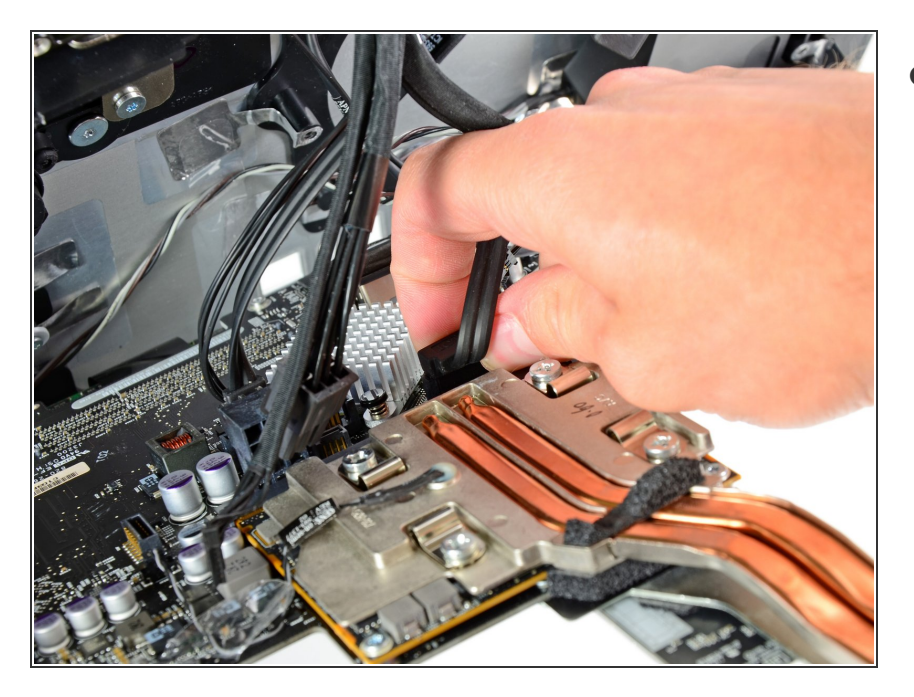

ロジックボードのソケットを傷つけ ないように注意しながら、ハードド ライブのSATAデータケーブルをロ ジックボードのソケットから慎重に 引き抜きます。  $\bullet$ 

# 手順 **42**

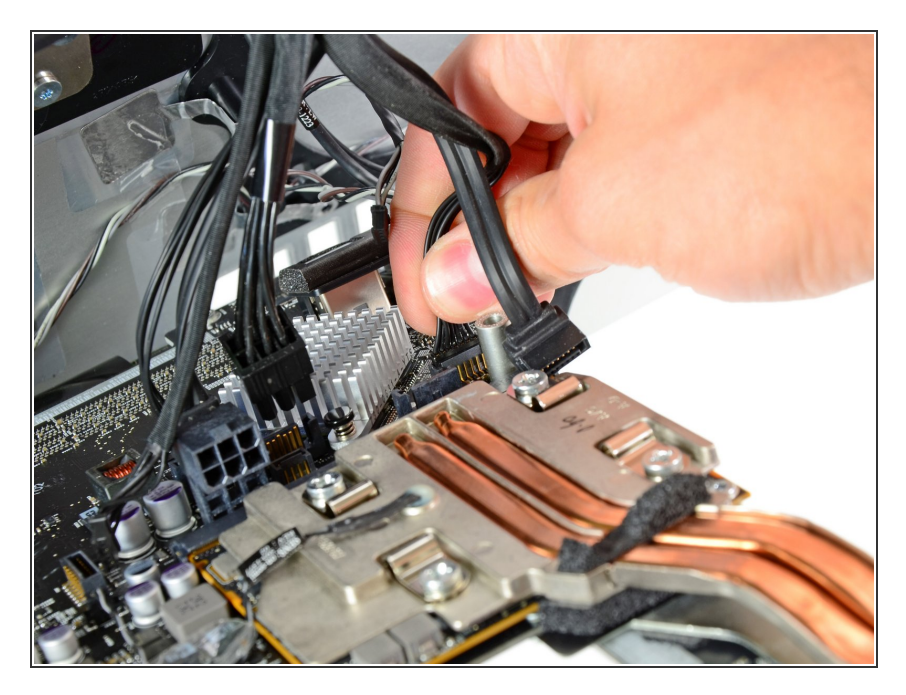

● ロジックボードのソケットからハー ドドライブの電源ケーブルコネクタ を引き抜きます。

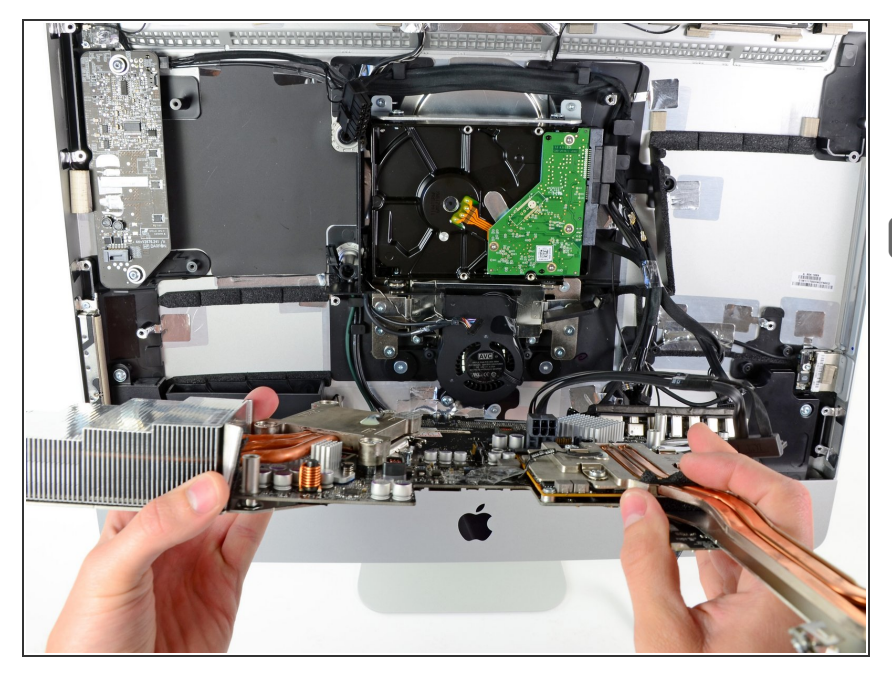

- ケーブルが絡まないように注意しな がら、ロジックボードを外側のケー スから取り外します。  $\bullet$
- ロジックボードを再装着するとき は、ロジックボードのネジを正しい 位置に合わせて締める前に、ヘッド フォン/マイクポートに最も近い USBポートにThunderboltケーブル とUSBケーブルをプラグインしま す。

## 手順 **44 —** ハードドライブファン

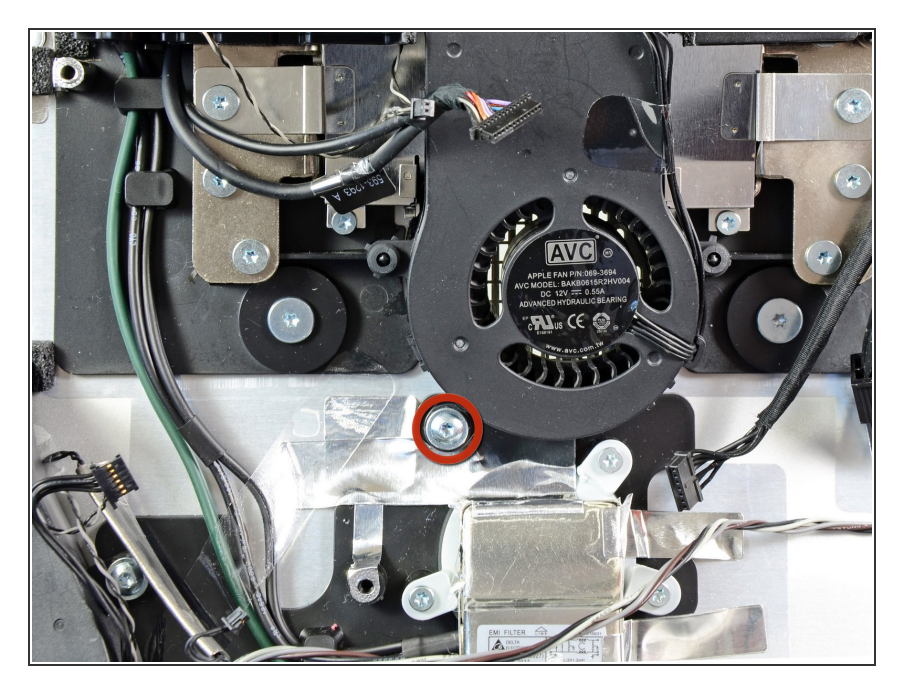

● ハードドライブファンとアウター ケースを固定している13 mm T10ト ルクネジを1本外します。

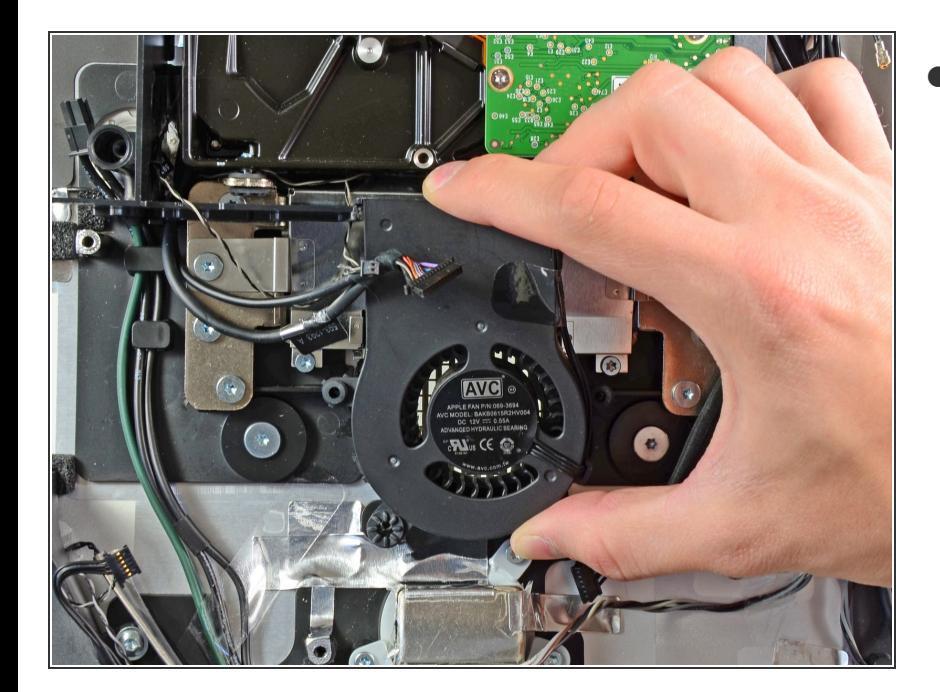

ハードドライブファンをアウター ケースの裏側から引き抜いて、iMac から取り出します。

デバイスを再組立する際は、これらのインストラクションを逆の順番に従って作業を進めてください。

ã"ã®æ-‡æ> ã 2021-07-26 08:19:42 AM (MST)ã«ä1⁄2œæ^ã•ã,Œã¾ã--ãŸã€,